ФЕДЕРАЛЬНОЕ АГЕНТСТВО ЖЕЛЕЗНОДОРОЖНОГО ТРАНСПОРТА

Федеральное государственное бюджетное образовательное учреждение высшего образования «Иркутский государственный университет путей сообщения» **Красноярский институт железнодорожного транспорта** – филиал Федерального государственного бюджетного образовательного учреждения высшего образования «Иркутский государственный университет путей сообщения»

(КрИЖТ ИрГУПС)

УТВЕРЖДЕНА приказ ректора от «08» мая 2020 г. № 268-1

# **Б1.В.04 Профессиональные компьютерные программы**

рабочая программа дисциплины

Направление подготовки – 38.03.01 Экономика

Профиль подготовки – Экономическая безопасность, анализ и управление рисками Программа подготовки – академический бакалавриат Квалификация выпускника – бакалавр Форма обучения – заочная Нормативный срок обучения – 5 лет Кафедра-разработчик программы – Управление персоналом

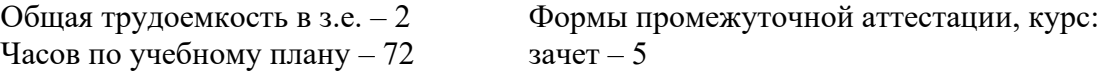

#### **Распределение часов дисциплины по курсам**

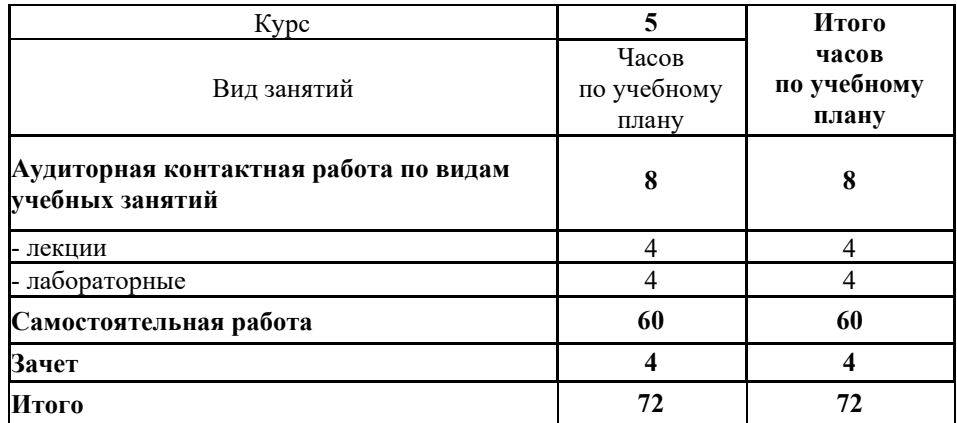

# КРАСНОЯРСК

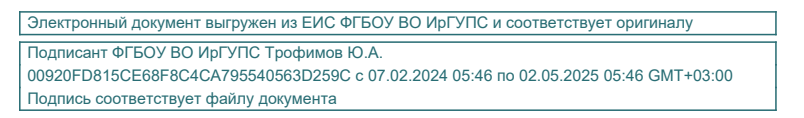

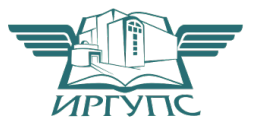

Рабочая программа дисциплины разработана в соответствии с ФГОС ВО по направлению подготовки 38.03.01 Экономика (уровень бакалавриата), утвержденным Приказом Министерства образования и науки Российской Федерации от 12 ноября 2015 г. № 1327.

Программу составили: канд. пед. наук, доцент Саланда и Сандар и Санда Д.Н. Кузьмин

канд. техн. наук, доцент Типин и советания по полнять для даже дать для даже даже для даже даже даже для даже

Рабочая программа дисциплины обсуждена и рекомендована к применению в образовательном процессе для обучения обучающихся по направлению подготовки 38.03.01 Экономика на заседании кафедры «Управление персоналом». Протокол от «12» марта 2020 г. № 8

Зав. кафедрой, канд. техн. наук, доцент В.О. Колмаков

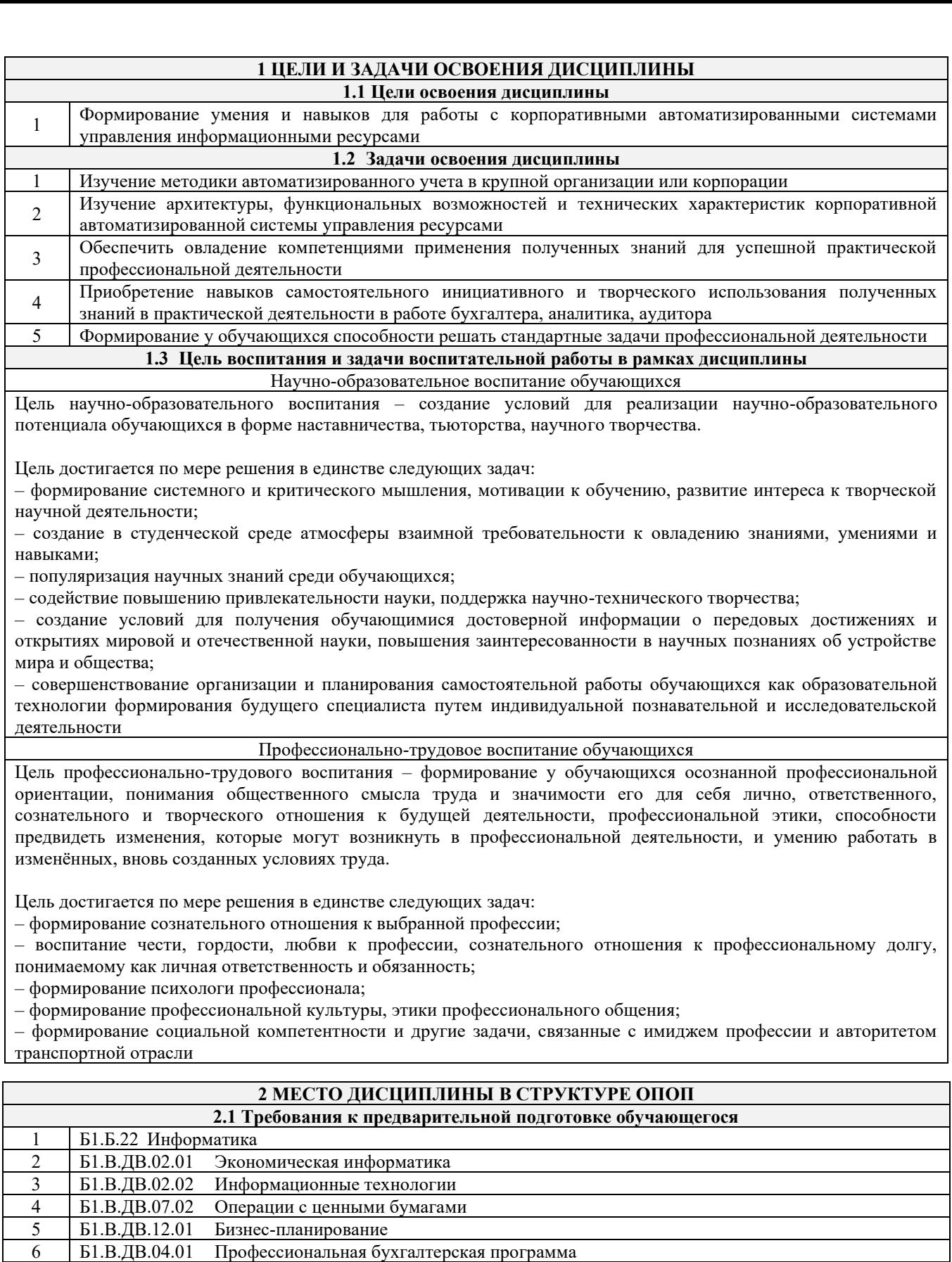

7 Б1.В.ДВ.04.02 Сети и системы обработки финансовых данных

8 Б1.В.05 Информационные технологии финансового рынка

<sup>9</sup>Б1.В.15 Управление финансовыми (страховыми, налоговыми и иными) рисками в системе экономической безопасности

10 Б2.В.02(П) Производственная - по получению профессиональных умений и опыта профессиональной деятельности

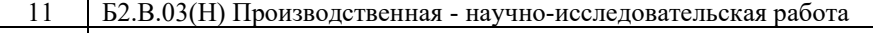

12 Б2.В.04(Пд) Производственная – преддипломная

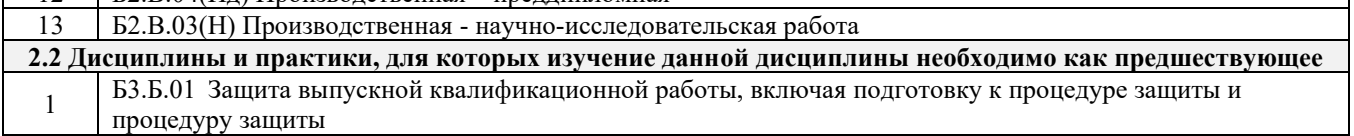

#### **3 ПЛАНИРУЕМЫЕ РЕЗУЛЬТАТЫ ОБУЧЕНИЯ ПО ДИСЦИПЛИНЕ, СООТНЕСЕННЫЕ С ПЛАНИРУЕМЫМИ РЕЗУЛЬТАТАМИ ОСВОЕНИЯ ОБРАЗОВАТЕЛЬНОЙ ПРОГРАММЫ**

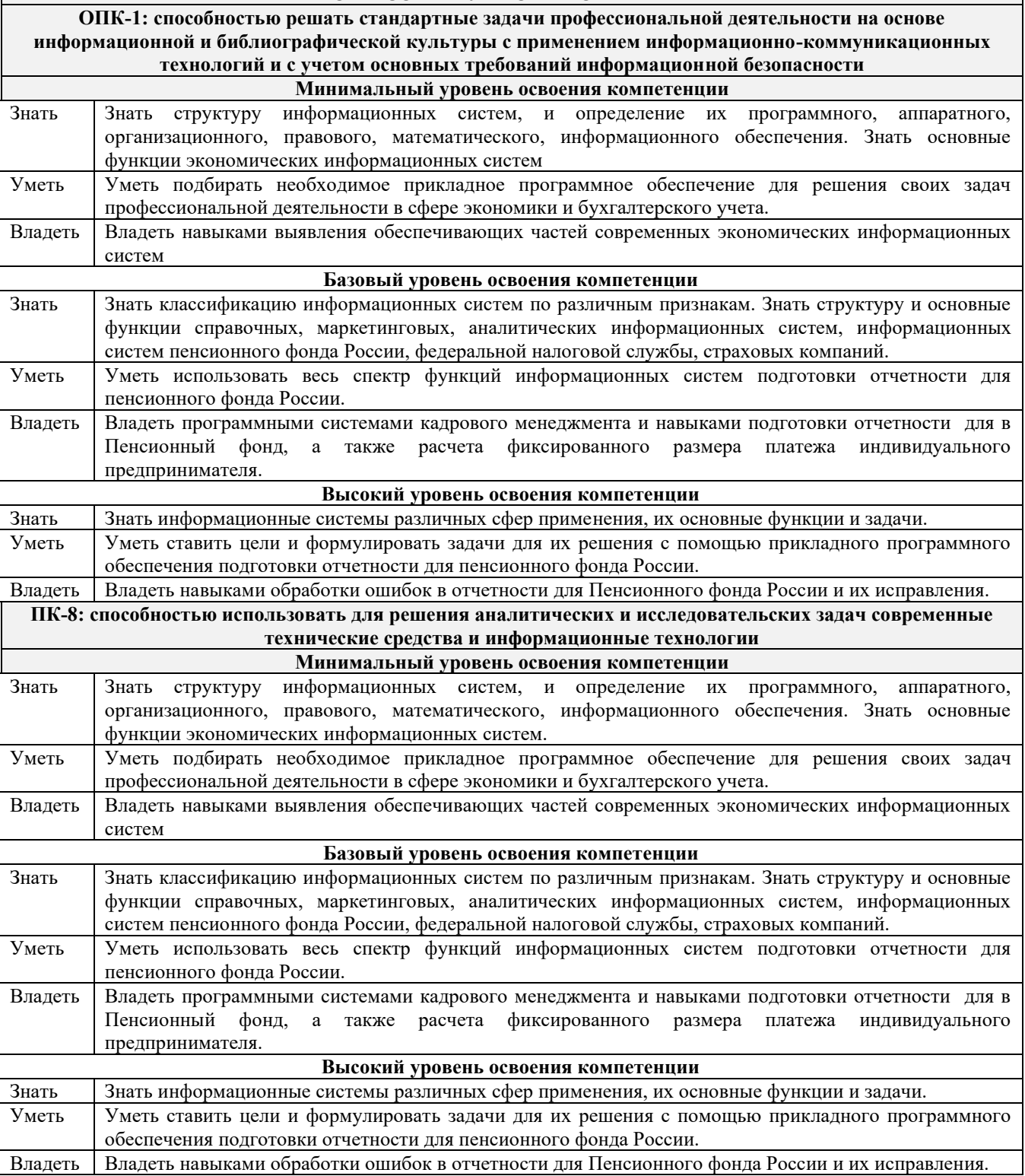

#### **В результате освоения дисциплины обучающийся должен**

 $\mathsf{r}$ 

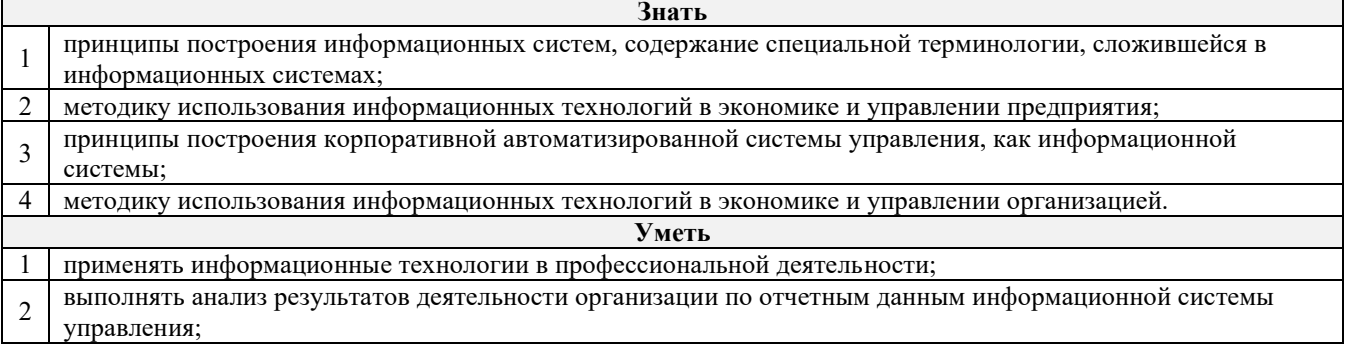

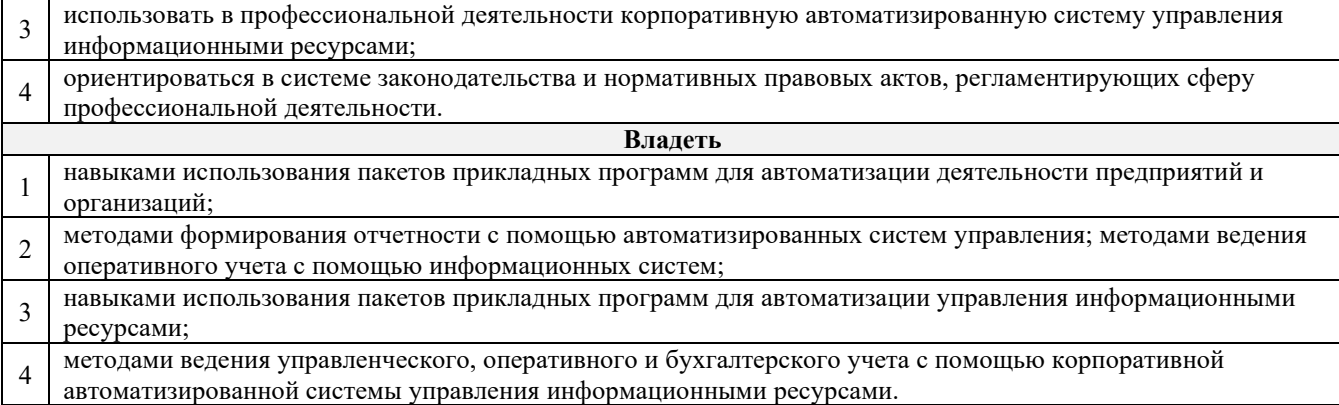

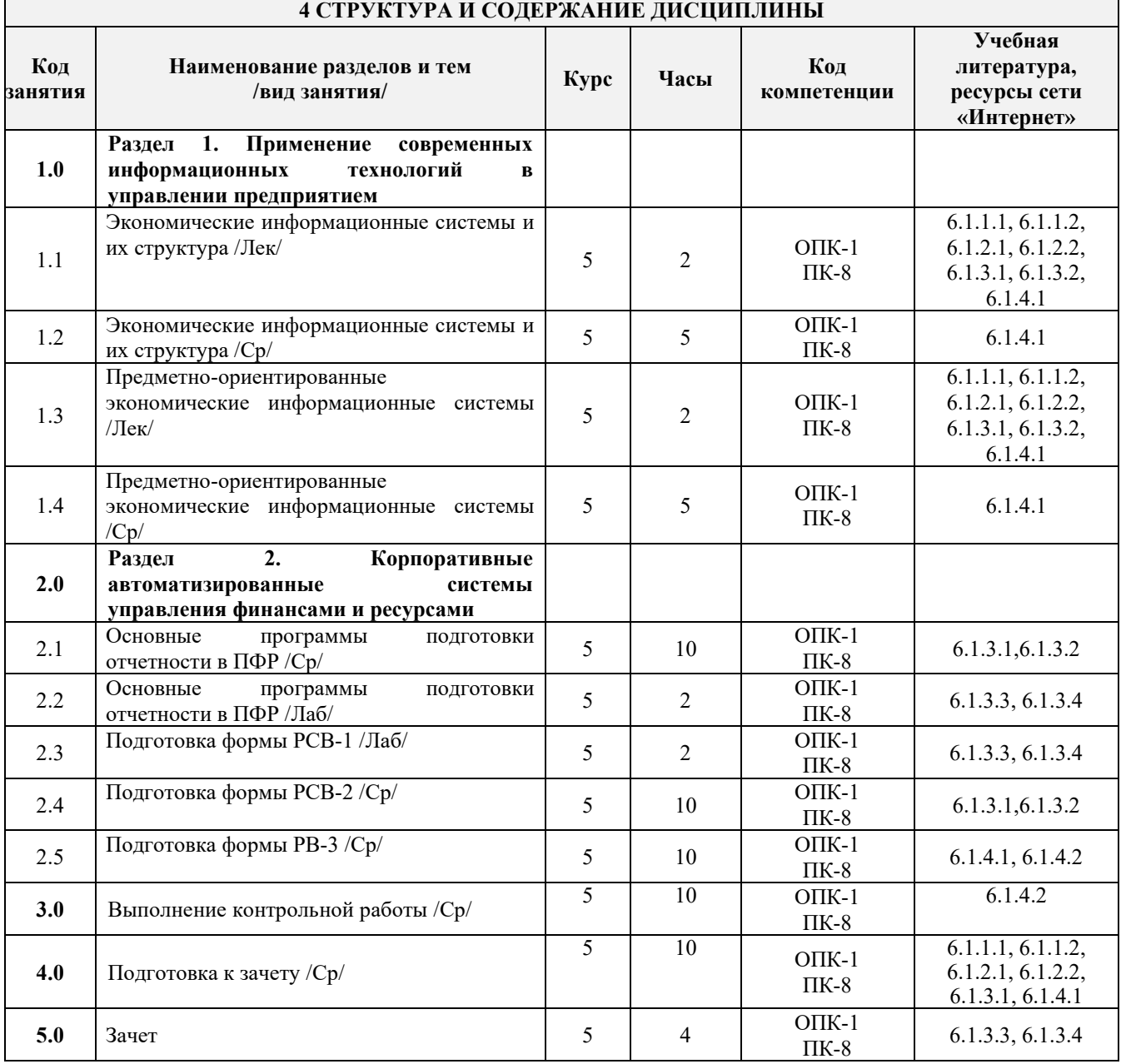

#### **5 ФОНД ОЦЕНОЧНЫХ СРЕДСТВ ДЛЯ ПРОВЕДЕНИЯ ТЕКУЩЕГО КОНТРОЛЯ УСПЕВАЕМОСТИ И ПРОМЕЖУТОЧНОЙ АТТЕСТАЦИИ ОБУЧАЮЩИХСЯ ПО ДИСЦИПЛИНЕ**

Фонд оценочных средств для проведения текущего контроля успеваемости и промежуточной аттестации по дисциплине разработан в соответствии с Положением о формировании фондов оценочных средств для проведения текущего контроля успеваемости, промежуточной и государственной итоговой аттестации.

Фонд оценочных средств для проведения текущего контроля успеваемости и промежуточной аттестации по данной дисциплине представлен в приложении № 1 к рабочей программе дисциплины и размещен в электронной информационно-образовательной среде КрИЖТ ИрГУПС, доступной обучающемуся через его личный кабинет.

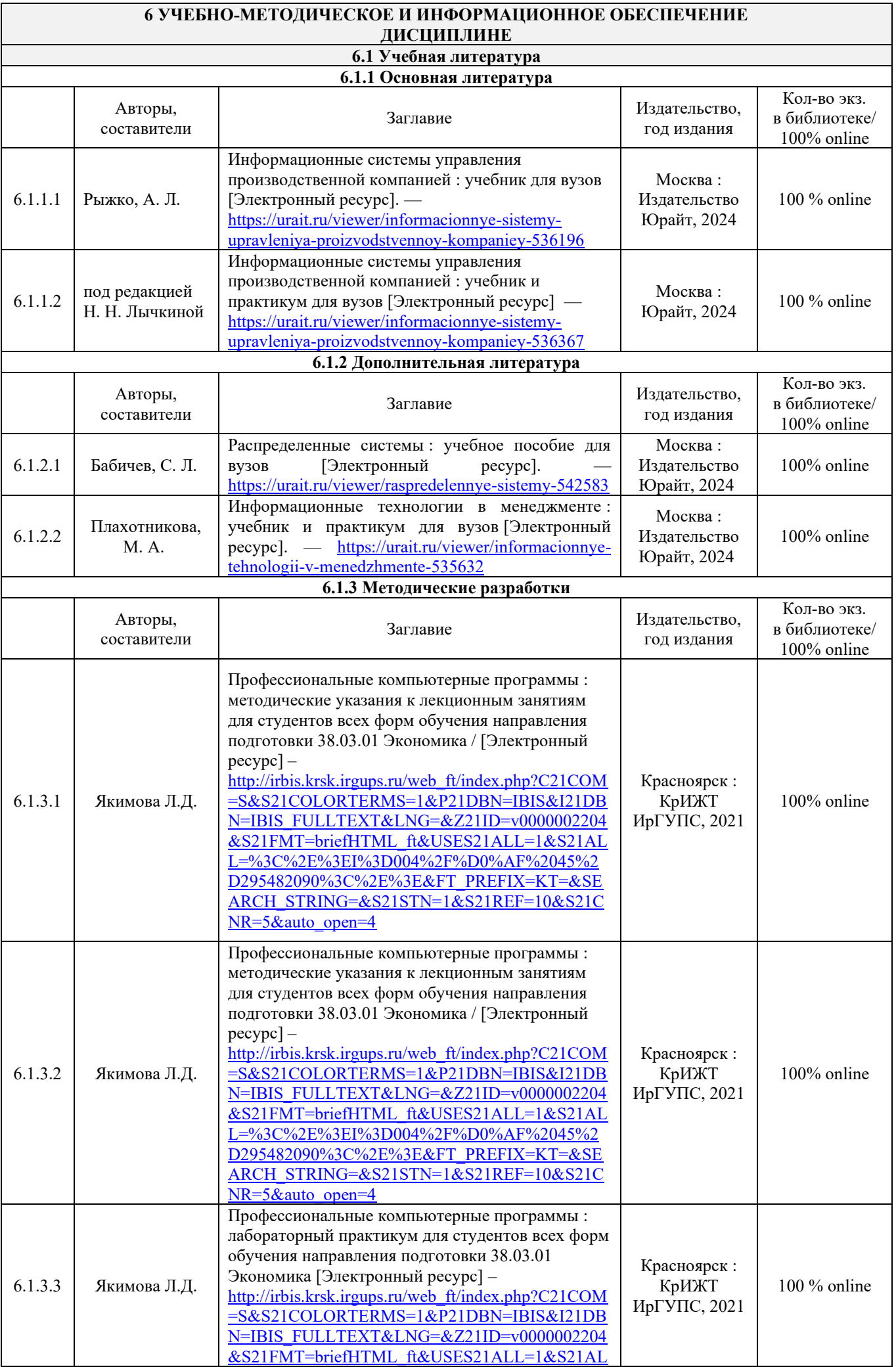

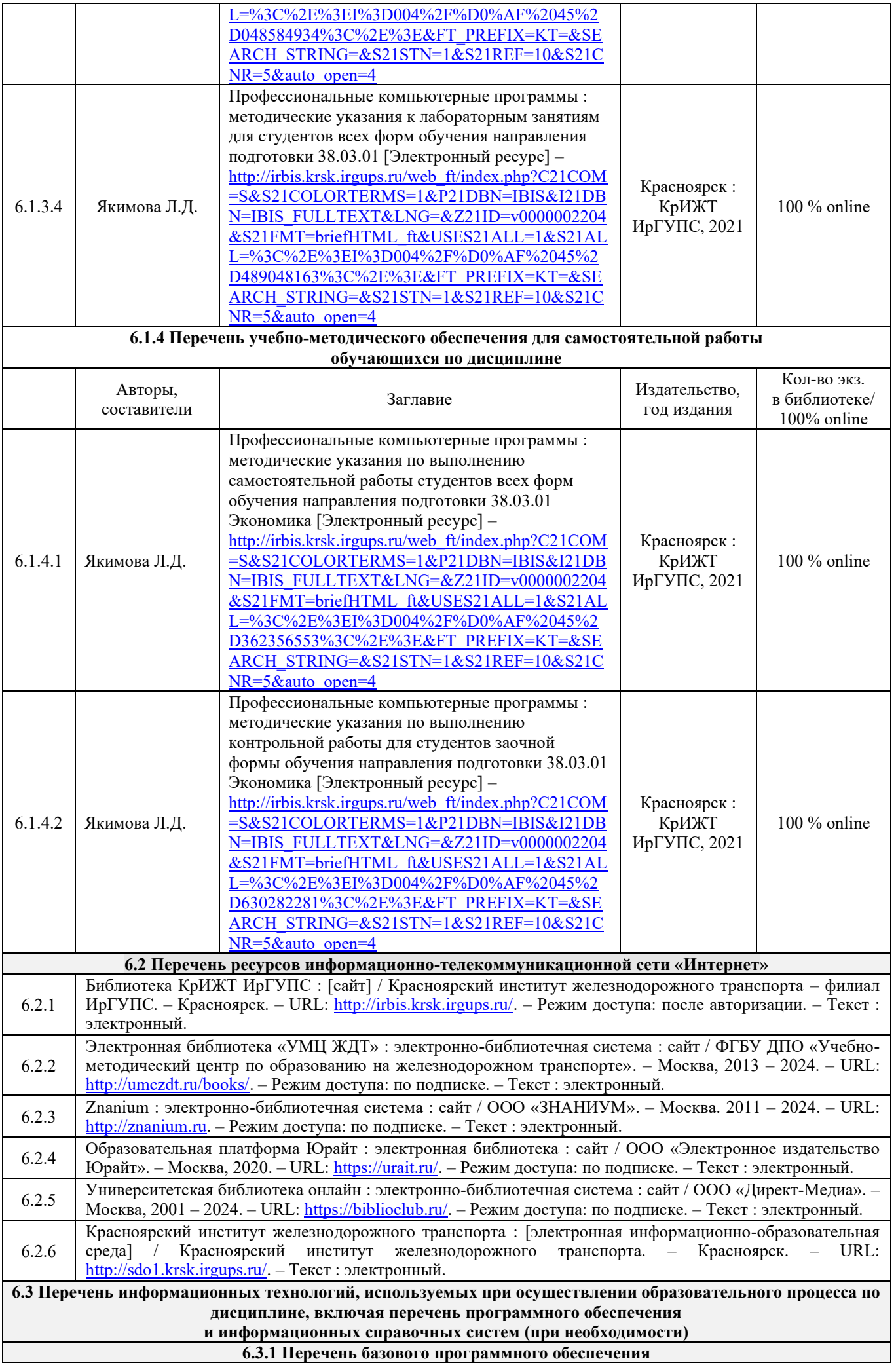

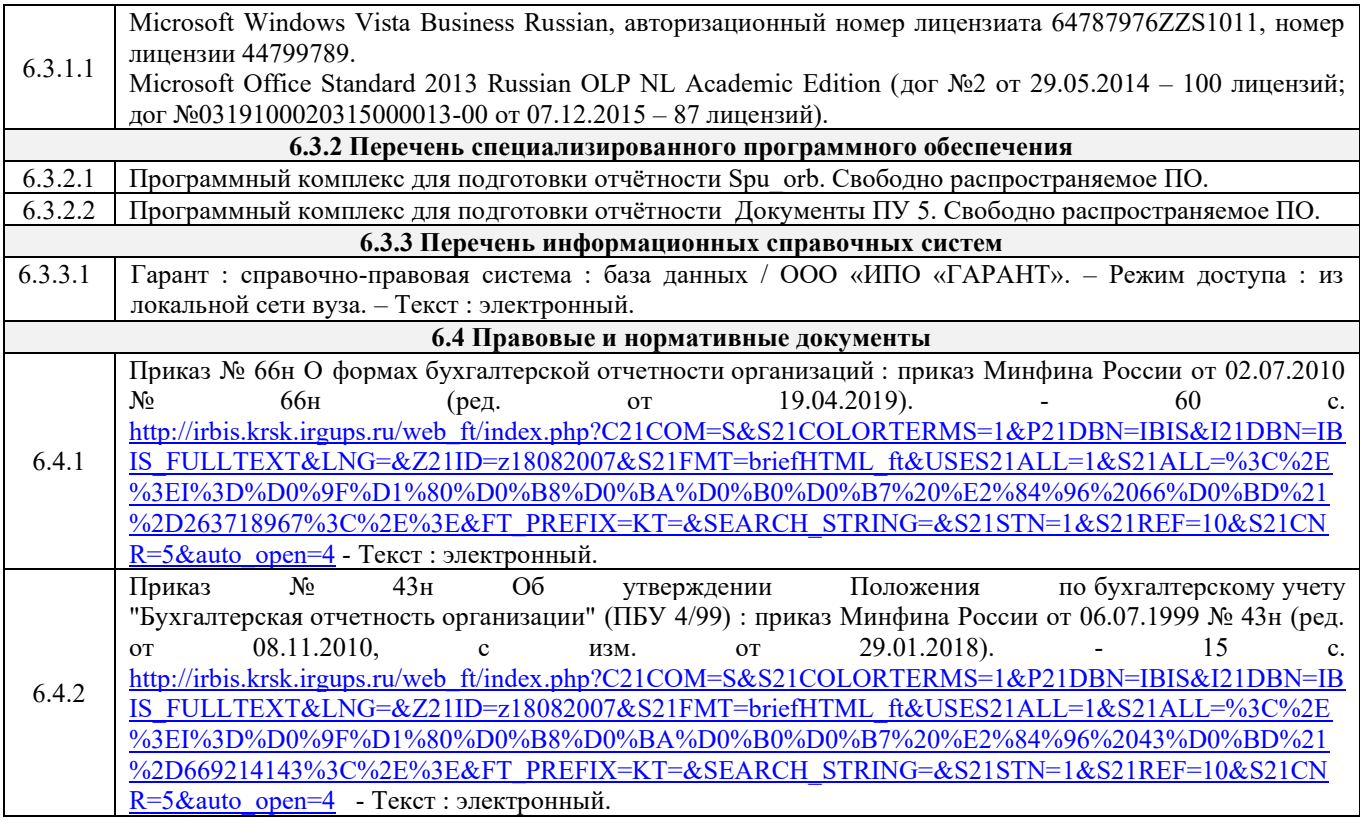

#### **7 ОПИСАНИЕ МАТЕРИАЛЬНО-ТЕХНИЧЕСКОЙ БАЗЫ, НЕОБХОДИМОЙ ДЛЯ ОСУЩЕСТВЛЕНИЯ ОБРАЗОВАТЕЛЬНОГО ПРОЦЕССА ПО ДИСЦИПЛИНЕ**

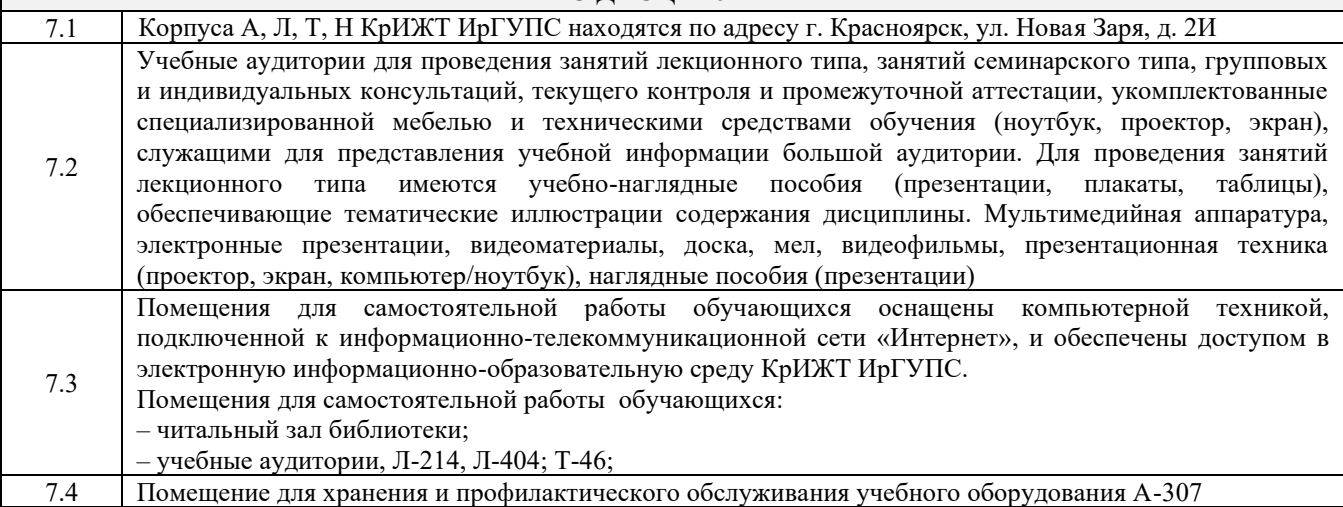

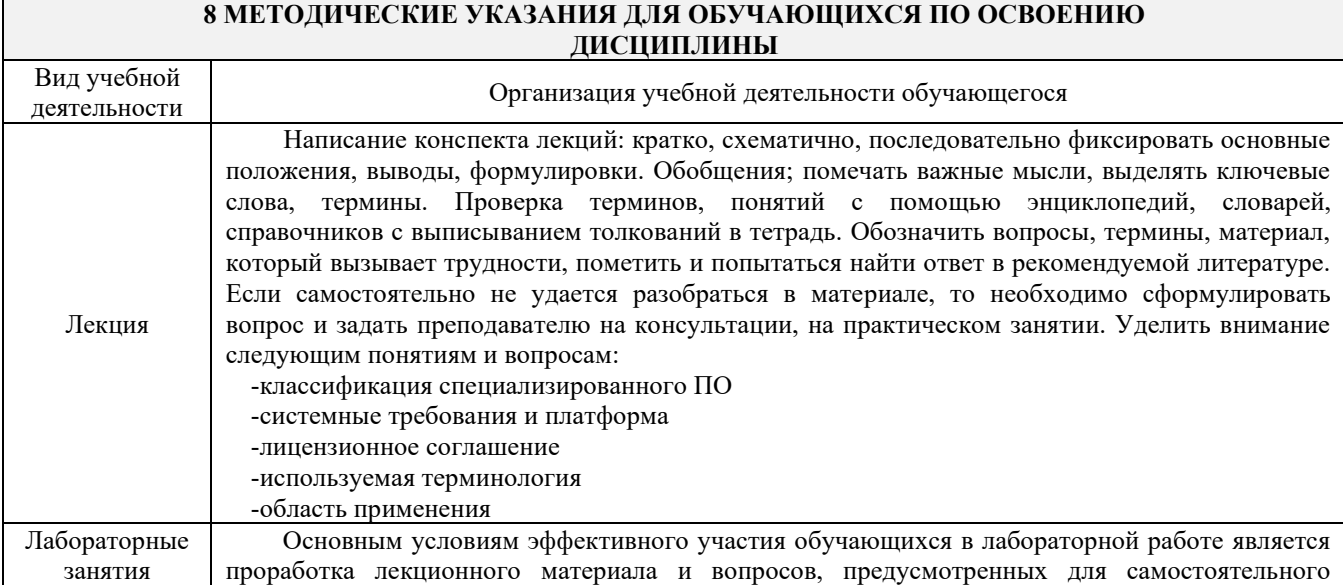

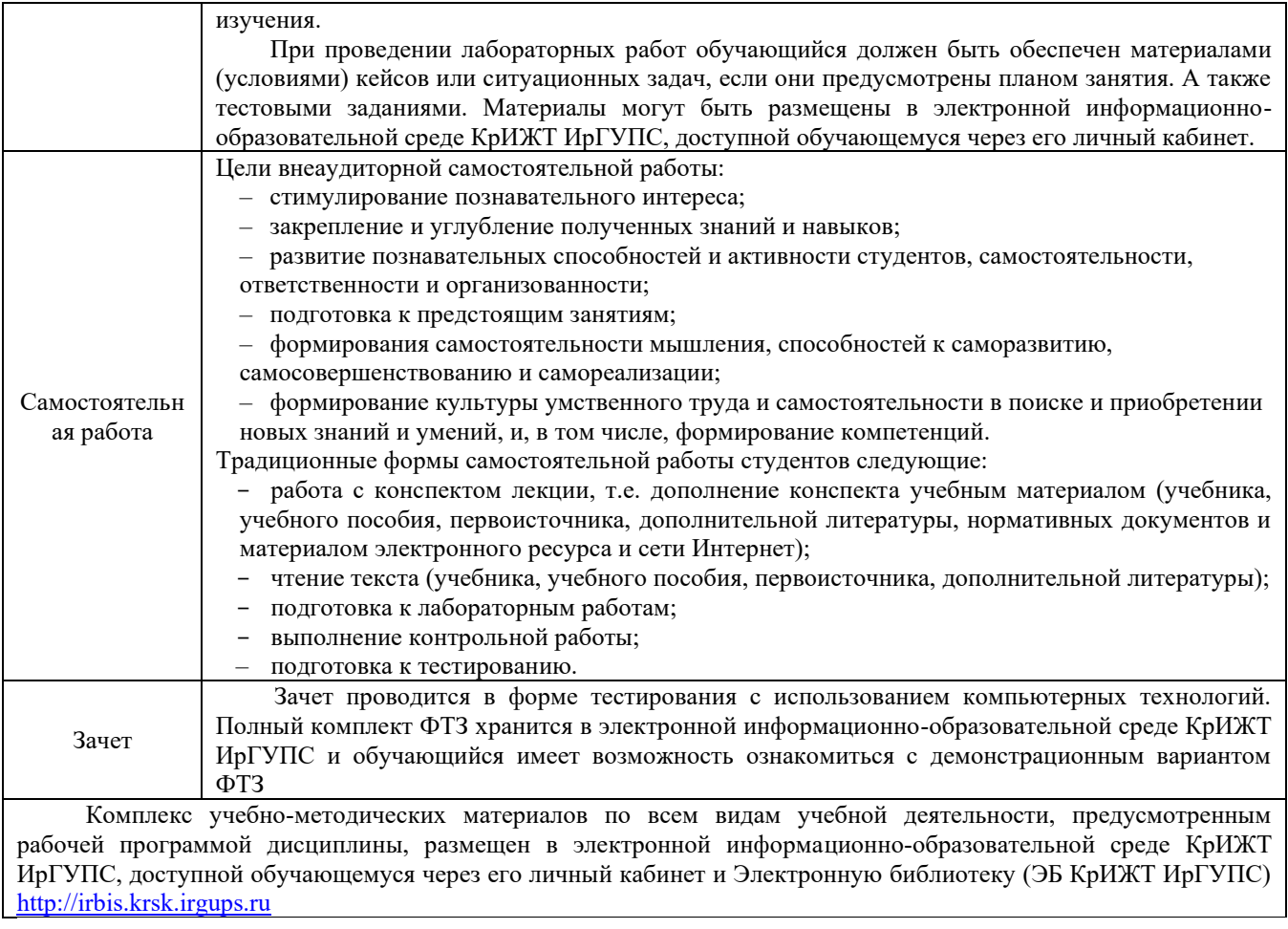

**Приложение 1 к рабочей программе по дисциплине Б1.В.04 «Профессиональные компьютерные программы»**

# **ФОНД ОЦЕНОЧНЫХ СРЕДСТВ для проведения текущего контроля успеваемости и промежуточной аттестации по дисциплине**

**Б1.В.04 Профессиональные компьютерные программы**

#### **1 Перечень компетенций с указанием этапов их формирования в процессе освоения образовательной программы**

Дисциплина Б1.В.04 «Профессиональные компьютерные программы» участвует в формировании компетенции:

**ОПК-1**: способностью решать стандартные задачи профессиональной деятельности на основе информационной и библиографической культуры с применением информационнокоммуникационных технологий и с учетом основных требований информационной безопасности;

**ПК-8:** способностью использовать для решения аналитических и исследовательских задач современные технические средства и информационные технологии.

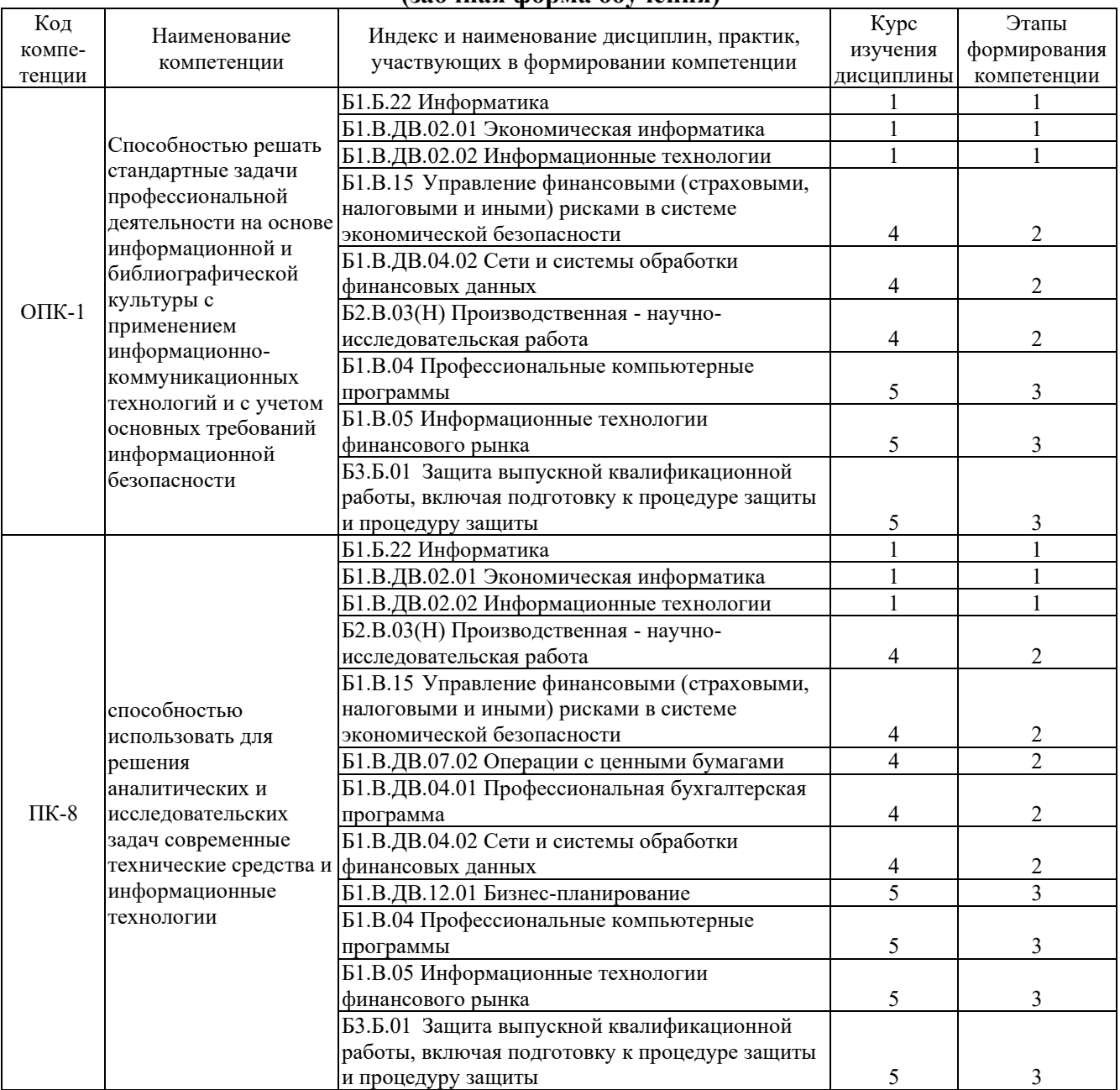

#### **Таблица траекторий формирования у обучающихся компетенций ОПК-1, ПК-8 при освоении образовательной программы (заочная форма обучения)**

#### **Таблица соответствия уровней освоения компетенций ОПК-1, ПК-8 планируемым результатам обучения**

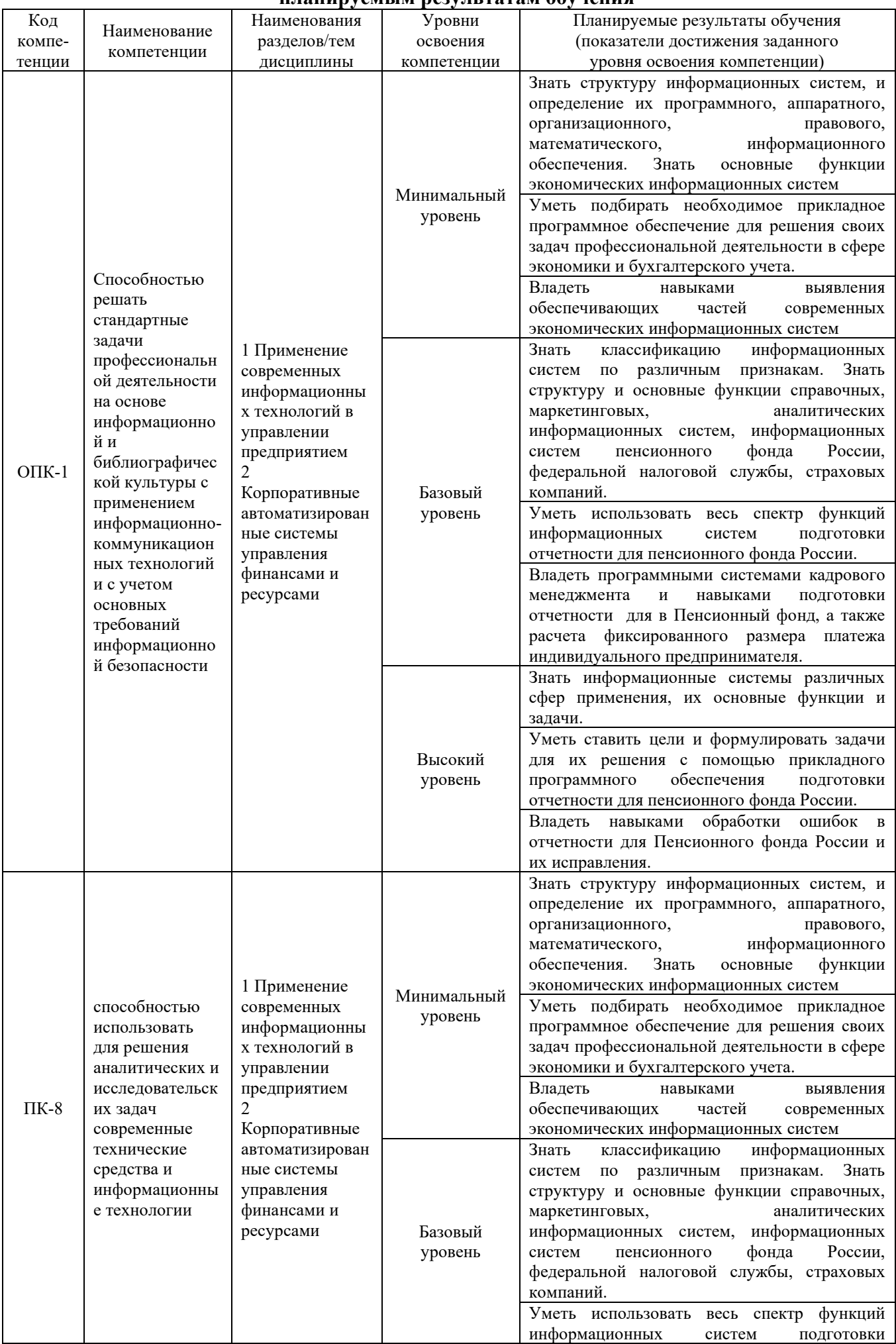

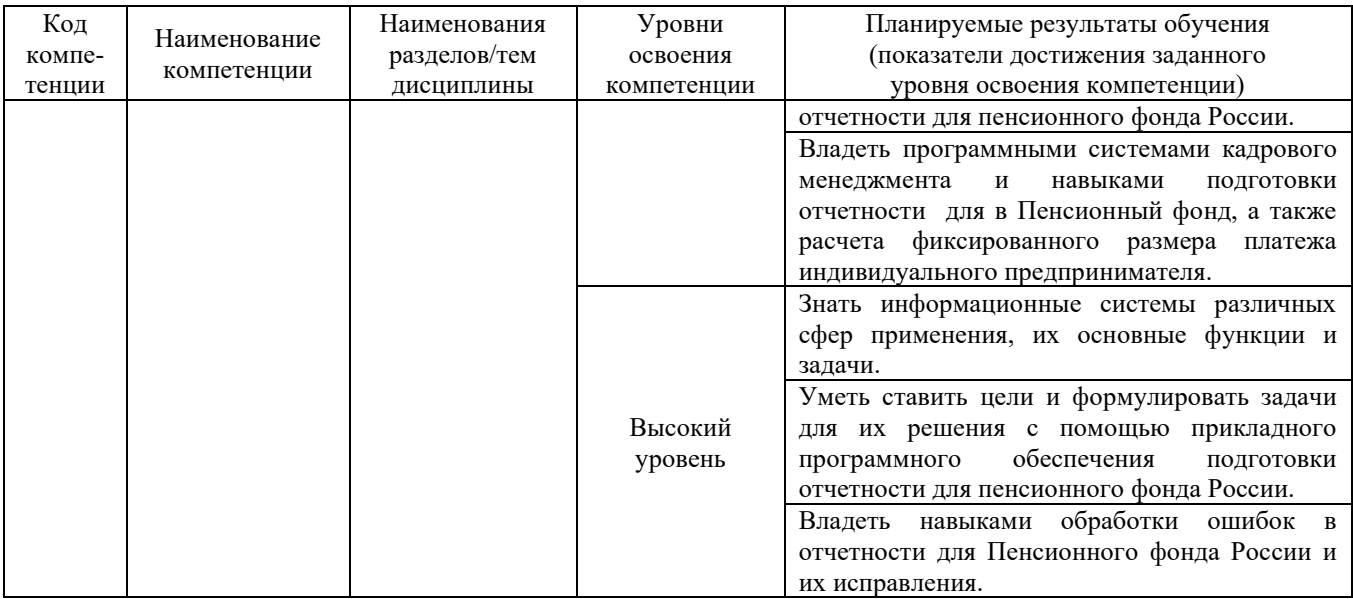

#### **Программа контрольно-оценочных мероприятий за период изучения дисциплины (заочная форма обучения)**

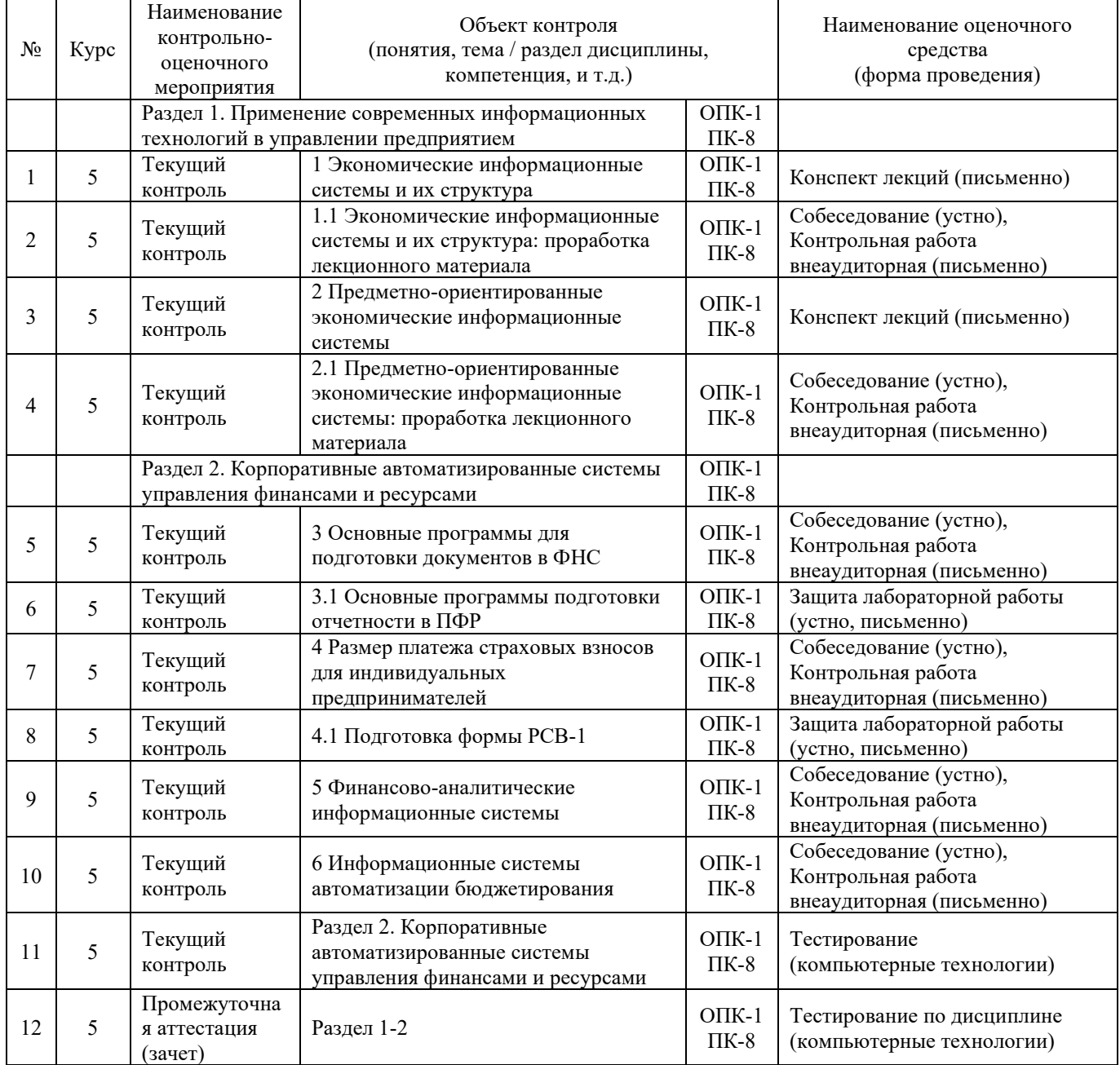

#### **2 Описание показателей и критериев оценивания компетенций на различных этапах их формирования, описание шкал оценивания**

Контроль качества освоения дисциплины включает в себя текущий контроль успеваемости и промежуточную аттестацию. Текущий контроль успеваемости и промежуточная аттестация обучающихся проводятся в целях установления соответствия достижений обучающихся поэтапным требованиям образовательной программы к результатам обучения и формирования компетенций.

Текущий контроль успеваемости – основной вид систематической проверки знаний, умений, навыков обучающихся. Задача текущего контроля – оперативное и регулярное управление учебной деятельностью обучающихся на основе обратной связи и корректировки. Результаты оценивания заносятся преподавателем в журнал и учитываются в виде средней оценки при проведении промежуточной аттестации

Для оценивания результатов обучения используется четырехбалльная шкала: «отлично», «хорошо», «удовлетворительно», «неудовлетворительно» и двухбалльная шкала: «зачтено», «не зачтено».

Перечень оценочных средств сформированности компетенций представлен в нижеследующей таблице.

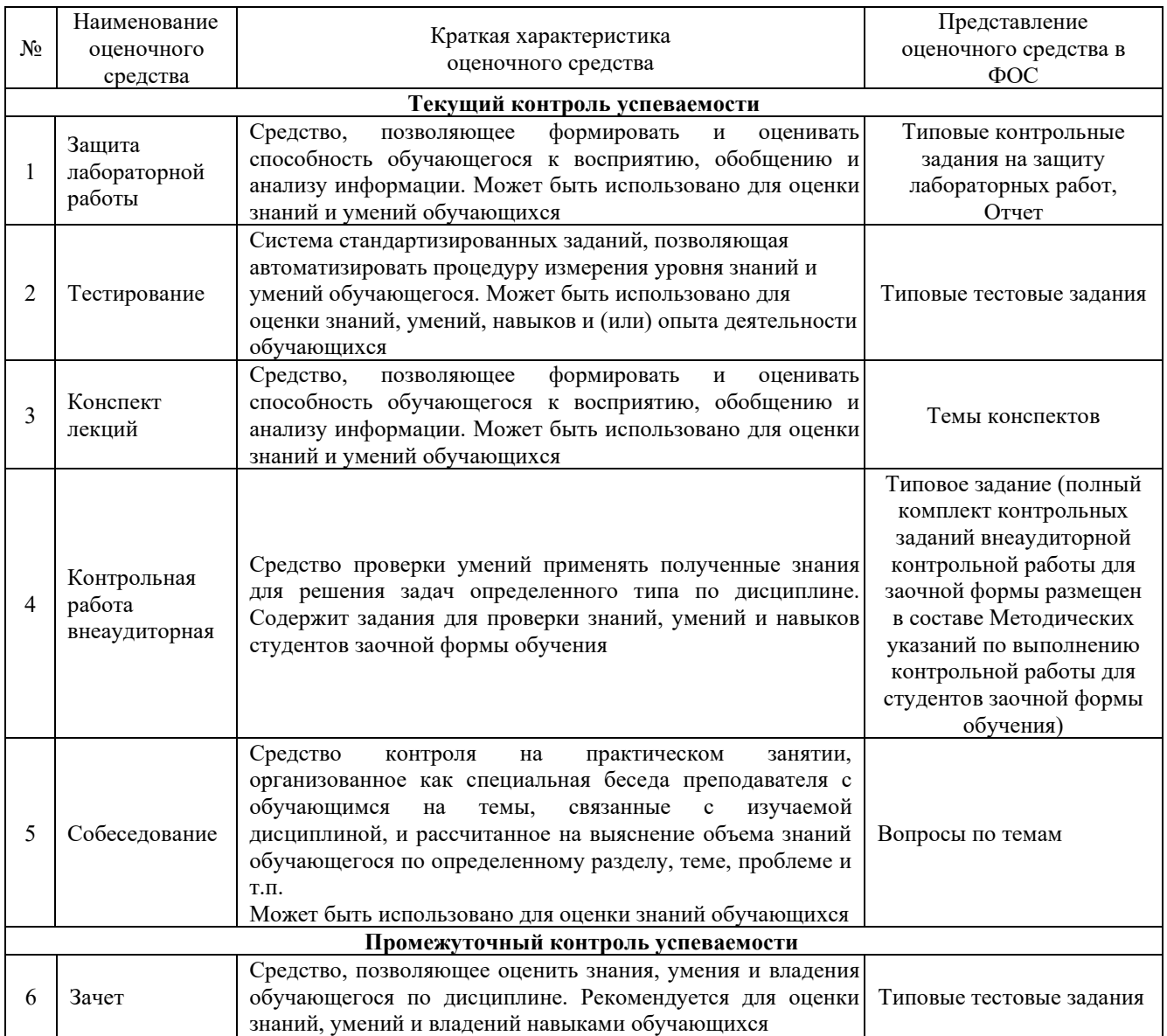

Критерии и шкалы оценивания компетенций в результате изучения дисциплины при проведении *промежуточной аттестации* в форме зачета (5 курс), а также шкала для оценивания уровня освоения компетенций представлена в следующей таблице

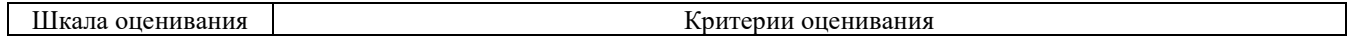

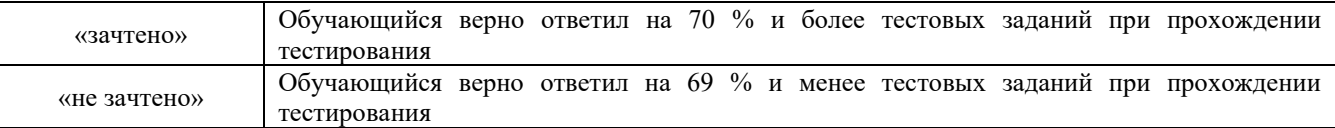

Критерии и шкалы оценивания результатов обучения при проведении *текущего контроля успеваемости*.

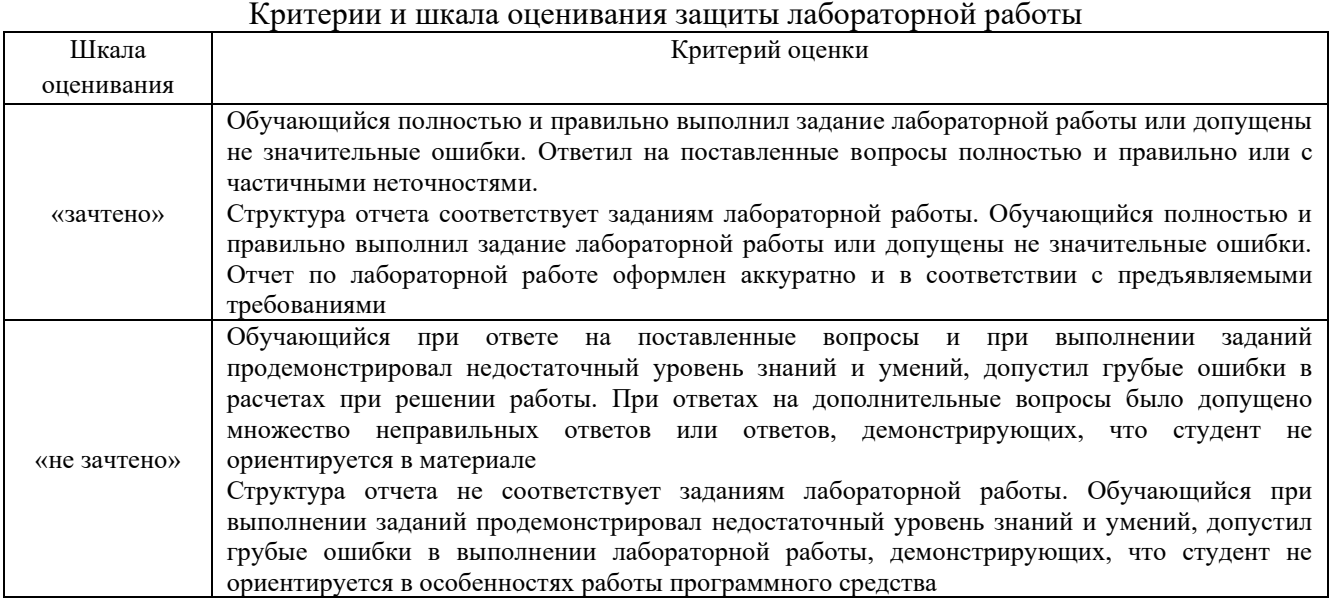

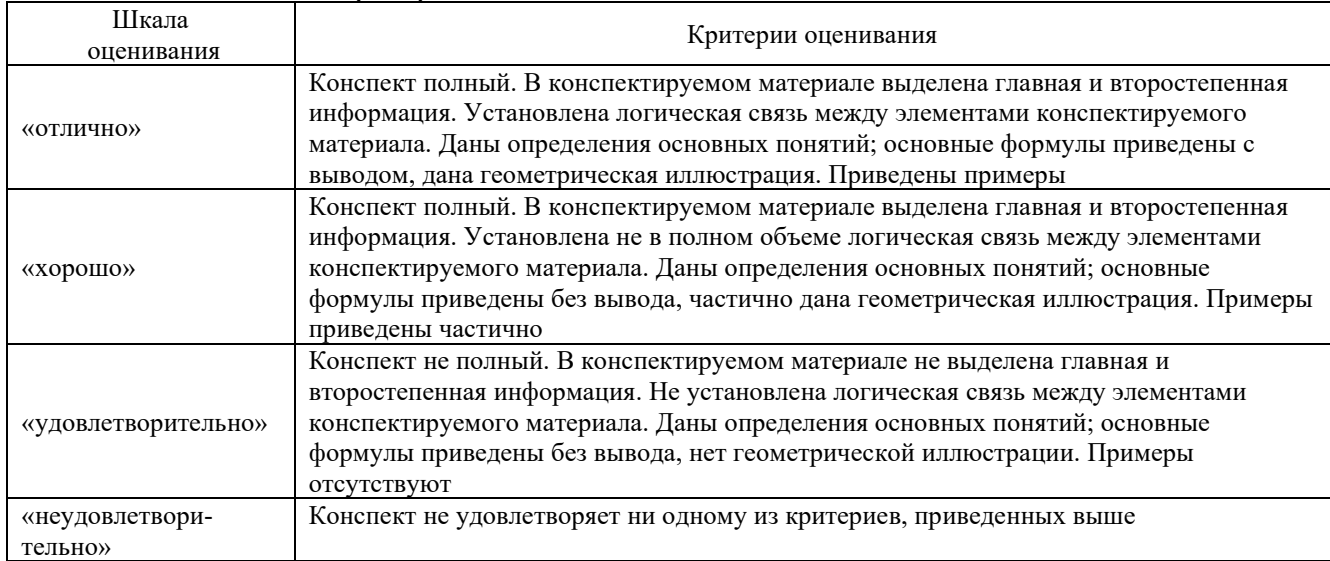

#### Критерии и шкала оценивания конспекта лекций

#### Критерии и шкала оценивания тестирования при текущем контроле

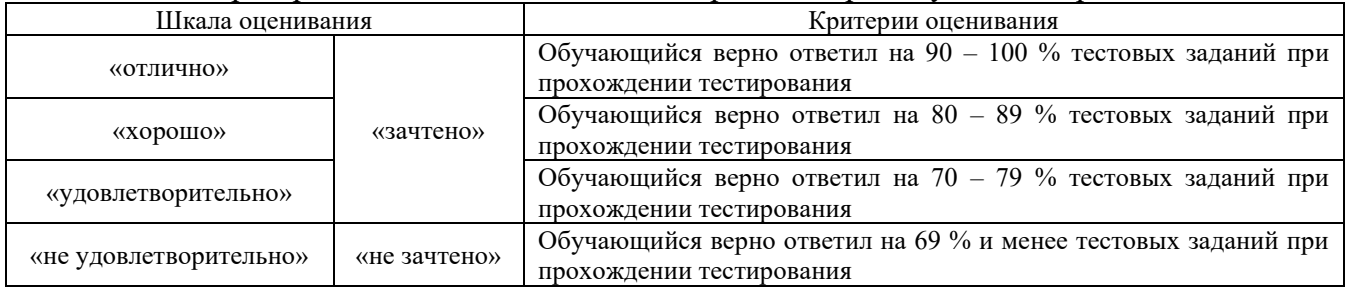

#### Критерии и шкала оценивания контрольной работы (внеаудиторной) Шкала оценивания Критерии оценивания «зачтено» Обучающийся полностью и правильно выполнил задание контрольной работы. Показал отличные знания базовой и дополнительной литературы, свободное владение учебным

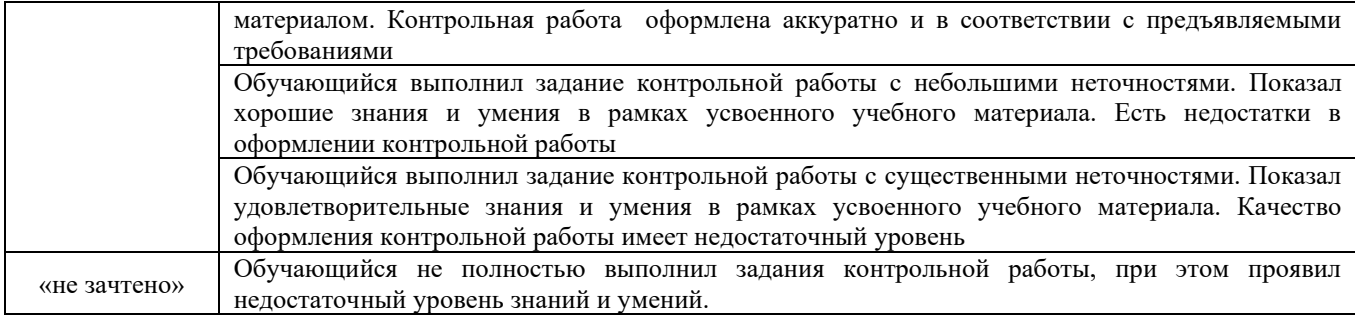

#### Критерии и шкала оценивания собеседования

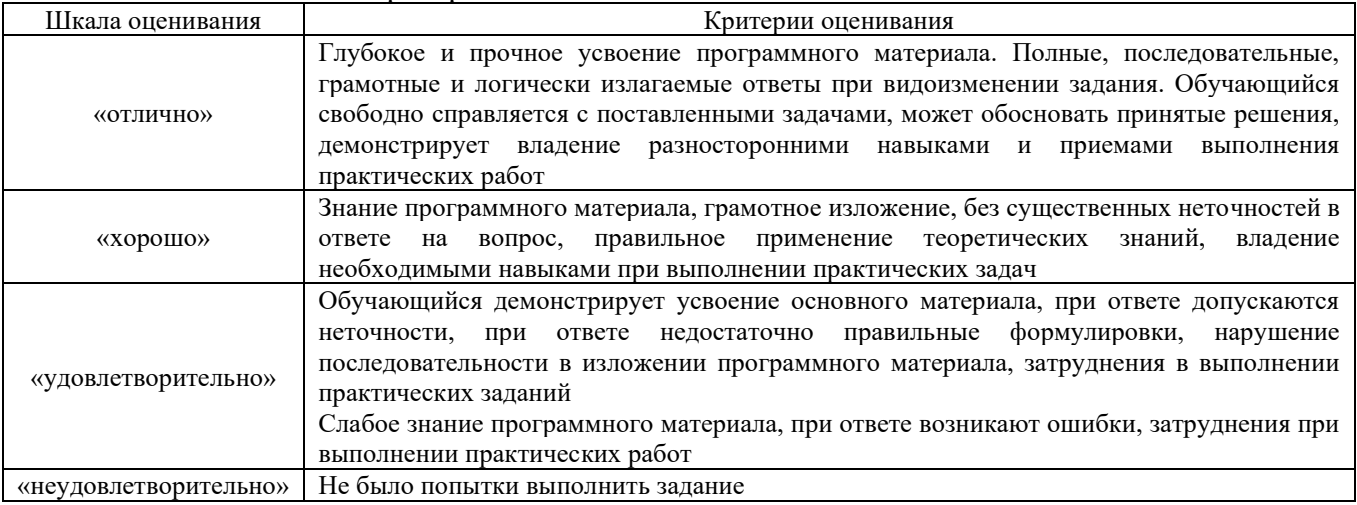

#### **3 Типовые контрольные задания или иные материалы, необходимые для оценки знаний, умений, навыков и (или) опыта деятельности, характеризующих этапы формирования компетенций в процессе освоения образовательной программы**

### **3.1 Комплект заданий для внеаудиторной контрольной работы (для студентов заочной формы обучения)**

*Время выполнения и подготовки к защите – 20 часов. Предлагаемое количество заданий – 4 задания*

#### **Вариант 1**

*Задание 1.*В программе Spu\_orb:

- 1. Заполнить разделы 2.5.1 и 2.5.5 РСВ-1 формы 2014 года.
- 2. Заполнить раздел 6 РСВ-1 формы 2014 года.
- 3. Выгрузить РСВ-1 в файл и на печать.
- 4. Выгрузить статистику по формам РСВ-1.

*Задание 2.*В программе Spu\_orb:

- 1. Создать и заполнить форму РСВ-2.
- 2. Выгрузить РСВ-2 в файл и на печать.

#### *Задание 3.*В программе Spu\_orb:

- 1. Создать и заполнить форму РВ-3.
- 2. Выгрузить РВ-3 в файл и на печать.

#### *Задание 4.*

1. Рассчитать сумму фиксированного размера платежа с помощью программы

- Spu\_orb.
	- 2. Рассчитать сумму фиксированного размера платежа самостоятельно.

*Задание 1.*

- 1. Установить программу Документы ПУ 5.
- 2. Настроить базу данных.
- 3. Ознакомиться со всеми компонентами главного меню программы.

*Задание 2.* В программе Документы ПУ 5:

- 1. Заполнить справочник страхователей.
- 2. Заполнить организационную структуру организации.
- 3. Ввести в программу РСВ-1.

*Задание 3.* В программе Документы ПУ 5:

- 1. Заполнить индивидуальные сведения по РСВ-1.
- 2. Сформировать пачку электронной формы РСВ-1.

*Задание 4.* В программе Документы ПУ 5:

- 1. Создать отчет по форме РСВ-2.
- 2. Записать в XML-файл форму РСВ-2.

### **Вариант 3**

*Задание 1.*В программе Spu\_orb:

- 1. Заполнить разделы 2.5.1 и 2.5.5 РСВ-1 формы 2014 года.
- 2. Заполнить раздел 6 РСВ-1 формы 2014 года.
- 3. Выгрузить РСВ-1 в файл и на печать.
- 4. Выгрузить статистику по формам РСВ-1.

*Задание 2.*В программе Spu\_orb:

- 1. Создать и заполнить форму РСВ-2.<br>2. Выгрузить РСВ-2 в файл и на печат
- 2. Выгрузить РСВ-2 в файл и на печать.

#### *Задание 3.*

- 1. Установить программу Документы ПУ 5.
- 2. Настроить базу данных.
- 3. Ознакомиться со всеми компонентами главного меню программы.

*Задание 4.* В программе Документы ПУ 5:

- 1. Заполнить справочник страхователей.
- 2. Заполнить организационную структуру организации.
- 3. Ввести в программу РСВ-1.

### **Вариант 4**

*Задание 1.*В программе Spu\_orb:

- 1. Заполнить разделы 2.5.1 и 2.5.5 РСВ-1 формы 2014 года.
- 2. Заполнить раздел 6 РСВ-1 формы 2014 года.
- 3. Выгрузить РСВ-1 в файл и на печать.
- 4. Выгрузить статистику по формам РСВ-1.

*Задание 2.*В программе Spu\_orb:

- 1. Создать и заполнить форму РСВ-2.
- 2. Выгрузить РСВ-2 в файл и на печать.

# *Задание 3.* В программе Документы ПУ 5:

- 1. Заполнить индивидуальные сведения по РСВ-1.
- 2. Сформировать пачку электронной формы РСВ-1.

# *Задание 4.* В программе Документы ПУ 5:

- 1. Создать отчет по форме РСВ-2.
- 2. Записать в XML-файл форму РСВ-2.

# **Вариант 5**

*Задание 1.*В программе Spu\_orb:

- 1. Создать и заполнить форму РВ-3.
- 2. Выгрузить РВ-3 в файл и на печать.

### *Задание 2.*

1. Рассчитать сумму фиксированного размера платежа с помощью программы Spu\_orb.

2. Рассчитать сумму фиксированного размера платежа самостоятельно.

#### *Задание 3.*

- 1. Установить программу Документы ПУ 5.
- 2. Настроить базу данных.
- 3. Ознакомиться со всеми компонентами главного меню программы.

*Задание 4.* В программе Документы ПУ 5:

- 1. Заполнить справочник страхователей.
- 2. Заполнить организационную структуру организации.
- 3. Ввести в программу РСВ-1.

### **Вариант 6**

#### *Задание 1.*В программе Spu\_orb:

- 1. Заполнить разделы 2.5.1 и 2.5.5 РСВ-1 формы 2014 года.
- 2. Заполнить раздел 6 РСВ-1 формы 2014 года.
- 3. Выгрузить РСВ-1 в файл и на печать.
- 4. Выгрузить статистику по формам РСВ-1.

#### *Задание 2.*В программе Spu\_orb:

- 1. Создать и заполнить форму РСВ-2.
- 2. Выгрузить РСВ-2 в файл и на печать.

### *Задание 3.* В программе Документы ПУ 5:

- 1. Заполнить индивидуальные сведения по РСВ-1.
- 2. Сформировать пачку электронной формы РСВ-1.

### *Задание 4.* В программе Документы ПУ 5:

- 1. Создать отчет по форме РСВ-2.
- 2. Записать в XML-файл форму РСВ-2.

# **Вариант 7**

*Задание 1.*В программе Spu\_orb:

1. Заполнить разделы 2.5.1 и 2.5.5 РСВ-1 формы 2014 года.

- 2. Заполнить раздел 6 РСВ-1 формы 2014 года.
- 3. Выгрузить РСВ-1 в файл и на печать.
- 4. Выгрузить статистику по формам РСВ-1.

*Задание 2.*В программе Spu\_orb:

- 1. Создать и заполнить форму РВ-3.
- 2. Выгрузить РВ-3 в файл и на печать.

# *Задание 3.*

- 1. Установить программу Документы ПУ 5.
- 2. Настроить базу данных.
- 3. Ознакомиться со всеми компонентами главного меню программы.

*Задание 4.* В программе Документы ПУ 5:

- 1. Заполнить индивидуальные сведения по РСВ-1.
- 2. Сформировать пачку электронной формы РСВ-1.

# **Вариант 8**

*Задание 1.*В программе Spu\_orb:

- 1. Создать и заполнить форму РСВ-2.
- 2. Выгрузить РСВ-2 в файл и на печать.

# *Задание 2.*

1. Рассчитать сумму фиксированного размера платежа с помощью программы

Spu\_orb.

2. Рассчитать сумму фиксированного размера платежа самостоятельно.

*Задание 3.* В программе Документы ПУ 5:

- 1. Заполнить справочник страхователей.
- 2. Заполнить организационную структуру организации.
- 3. Ввести в программу РСВ-1.

*Задание 4.* В программе Документы ПУ 5:

- 1. Создать отчет по форме РСВ-2.
- 2. Записать в XML-файл форму РСВ-2.

# **Вариант 9**

*Задание 1.*В программе Spu\_orb:

- 1. Создать и заполнить форму РВ-3.
- 2. Выгрузить РВ-3 в файл и на печать.

# *Задание 2.*

1. Рассчитать сумму фиксированного размера платежа с помощью программы

Spu\_orb.

2. Рассчитать сумму фиксированного размера платежа самостоятельно.

### *Задание 3.* В программе Документы ПУ 5:

- 1. Заполнить справочник страхователей.
- 2. Заполнить организационную структуру организации.
- 3. Ввести в программу РСВ-1.

### *Задание 4.* В программе Документы ПУ 5:

- 1. Заполнить индивидуальные сведения по РСВ-1.
- 2. Сформировать пачку электронной формы РСВ-1.

*Задание 1.*В программе Spu\_orb:

- 1. Создать и заполнить форму РСВ-2.
- 2. Выгрузить РСВ-2 в файл и на печать.

#### *Задание 2.*В программе Spu\_orb:

- 1. Создать и заполнить форму РВ-3.
- 2. Выгрузить РВ-3 в файл и на печать.

#### *Задание 3.*

- 1. Установить программу Документы ПУ 5.
- 2. Настроить базу данных.
- 3. Ознакомиться со всеми компонентами главного меню программы.

*Задание 4.* В программе Документы ПУ 5:

- 1. Заполнить индивидуальные сведения по РСВ-1.
- 2. Сформировать пачку электронной формы РСВ-1.

#### **Примерные вопросы для защиты контрольной работы**

- 1. Какие сведения заполняются в разделе 2.5.1 РСВ-1 текущего года?
- 2. Какие сведения заполняются в разделе 2.5.2 РСВ-1 текущего года?
- 3. Какие сведения заполняются в разделе 6 РСВ-1 текущего года?

4. При каких условиях плательщик может предоставлять РСВ-1 на бумажном носителе?

5. Какие данные по РСВ-1 могут быть выведены в режиме «Статистика»?

6. Есть ли в программе Spu\_orb возможность редактирования печатной формы РСВ-1 в режиме предварительного просмотра?

7. Есть ли в программе Spu\_orb возможность редактирования XML-файлов, созданных в других программах?

8. Какое максимальное количество застрахованных лиц может быть отражено в одной пачке?

- 9. За какой период подается РСВ-2 ?
- 10. Какой срок подачи РСВ-2 ?
- 11. Организации какой организационно-правовой формы подают РСВ-2 с 2013 года?
- 12. За какие расчетные периоды подавали РСВ-2 индивидуальные предприниматели?
- 13. Может ли подаваться уточненный РСВ-2?
- 14. В каком случае плательщиком предоставляется РСВ-2 по ликвидации?
- 15. Какие данные указываются в разделе 2 РСВ-2 с предыдущего года?

16. Какие суммы указываются в разделе 3 РСВ-2 с предыдущего года и за какие периоды?

- 17. В бумажном или в электронном виде предоставляется отчетность РСВ-2 ?
- 18. Доступно ли редактирование сформированных XML-файлов РСВ-2 ?

19. Есть ли в программе Spu\_orb функция сбора статистики по РСВ-2? Каким образом она запускается?

- 20. Как расшифровывается РВ-3?
- 21. Какими организациями подается РВ-3
- 22. В каком виде подается РВ-3 и при каких условиях?
- 23. Для чего заполняется поле «Номер корректировки» ?
- 24. Какие предприятия заполняют код тарифа 21?
- 25. Какие предприятия заполняют код тарифа 22?
- 26. Какие данные заполняются в разделе 1 РВ-3?
- 27. Какие данные заполняются в разделе 2 РВ-3?

28. Есть ли в программе Spu\_orb функция сбора статистики по РВ-3? Каким образом она запускается?

29. Как часто ИП должен предоставлять отчетность по страховым взносам за период своей деятельности?

30. Из чего складывается сумма фиксированного размера платежа в ПФР в текущем году?

31. Из чего складывается сумма фиксированного размера платежа в ФОМС в текущем году?

32. Какой предельный размер ФР в текущем году ПФР и ФФОМС?

33. Какая сумма ФР платежа в ПФР и ФОМС будет для ИП, действующего весь текущий год, но проходившего военную службу по призыву до 30.06. Доход составил за текущий год 150 000 р.?

34. По каким причинам ИП может быть освобожден от уплаты страховых взносов?

35. Какую сумму страховых взносов ПФР и ФФОМС за текущий год должен заплатить ИП, зарегистрированный с 1 апреля текущего года, но фактически занимающийся предпринимательской деятельностью с 15 мая, и получивший доход в текущем году 10 млн. рублей?

36. Для чего используется программа Документы ПУ 5? Какие ее основные функции?

37. Какой статус (тип лицензии) имеет программа Документы ПУ 5:

38. freeware (бесплатное пользование программой),

39. shareware (trialware (бесплатное использование с ограничением времени) или demoware (бесплатное использование с ограничением основного функционала)),

- 40. Commercialware (требуется оплата, отсутствие демо-триал- версии),
- 41. GPL (бесплатное использование и возможность модификации),

42. Donationware (возможность автору внести добровольное пожертвование, которое бы помогло в дальнейшем улучшать продукт),

43. Adware (платное или бесплатное использование, но с наличием рекламы в интерфейсе программы).

- 44. Где была разработана программа Документы ПУ 5?
- 45. Для чего служит режим «Информационные базы»?
- 46. Для чего служит режим «Администрирование»?
- 47. Какие формы документов можно ввести в программе Документы ПУ 5?
- 48. Работу с какими справочниками поддерживает программа Документы ПУ 5 ?

49. Перечислите какие сведения можно импортировать в программу Документы в ПУ из меню «Файл/Импорт сведений/DBF- файлы»?

- 50. Для чего используется режим печати пустых бланков?
- 51. Для чего используется справка 2НДФЛ?
- 52. Что такое код ОКУД?
- 53. Для чего используется справочник отделов в программе Документы ПУ 5?
- 54. Как включить автоматический расчет сумм начислений в разделе 2.1 РСВ-1?
- 55. В каких еще разделах используется автоматический расчет начислений?
- 56. Почему в первом введенном РСВ-1 не заполнялись разделы 3.1-3.6?
- 57. Что такое камеральная проверка РСВ-1?
- 58. Что проверяется в ходе КП?
- 59. В какие сроки проводится КП?
- 60. Где проводится КП?
- 61. Что такое выездная проверка?
- 62. Где проводится выездная проверка?
- 63. В какие сроки проводится выездная проверка?
- 64. Какая цель выездной проверки?
- 65. Какие типы индивидуальных сведений могут быть?
- 66. В каком случае используется тип индивидуальных сведений «ИСХД»?
- 67. В каком случае используется тип индивидуальных сведений «КОРР»?
- 68. В каком случае используется тип индивидуальных сведений «ОТМН»?
- 69. Для чего подается форма СПВ-2?
- 70. В какой период подается форма СПВ-2?
- 71. В программе Документы ПУ 5 есть возможность подготовки РСВ-1 в бумажном

72. В программе Документы ПУ 5 есть возможность подготовки РСВ-1 в электронном виде?

73. Позволяет ли программа Документы ПУ 5 сформировать РСВ-2 за периоды с 2014 года?

74. Есть ли в программе Документы в ПУ 5 функция выгрузки РСВ-2 в электронном виде?

75. Есть ли в программе Документы ПУ 5 функция формирования печатной формы РСВ-2?

76. Есть ли в программе Документы ПУ 5 функция ввода РВ-3?

# **3.2 Типовые контрольные задания на защиту лабораторных работ**

#### **3.2.1 Типовые контрольные задания для устной защиты лабораторных работ**

Ниже приведены образцы контрольных вопросов по соответствующим темам. В полном объеме они представлены в методических указаниях к лабораторным занятиям $^{\rm l}$ .

Образец набора контрольных вопросов

по теме лабораторной работы «Подготовка формы РСВ-1»

Предел длительности контроля – 10 минут.

Предлагаемое количество заданий – 8.

1. Какие сведения заполняются в разделе 2.5.1 РСВ-1 текущего года?

2. Какие сведения заполняются в разделе 2.5.2 РСВ-1 текущего года?

3. Какие сведения заполняются в разделе 6 РСВ-1 текущего года?

4. При каких условиях плательщик может предоставлять РСВ-1 на бумажном носителе?

5. Какие данные по РСВ-1 могут быть выведены в режиме «Статистика»?

6. Есть ли в программе Spu\_orb возможность редактирования печатной формы РСВ-1 в режиме предварительного просмотра?

7. Есть ли в программе Spu\_orb возможность редактирования XML-файлов, созданных в других программах?

8. Какое максимальное количество застрахованных лиц может быть отражено в одной пачке?

### **3.2.2 Типовые требования для письменной защиты лабораторных работ**

Отчет по лабораторным работам представляет собой описание последовательности результатов выполнения лабораторной работы и включает в себя титульный лист, содержание, представление выполненных заданий, список использованных информационных ресурсов. Шаблон отчета по выполнению лабораторной работе, методические указания по выполнению лабораторных работ в начале семестра выкладывается в образовательной среде КрИЖТ ИрГУПС.

#### **3.3 Темы конспектов лекций**

Темы конспектов лекций представлены в курсе лекций по данному предмету, выложенному в электронной образовательной среде КрИЖТ ИрГУПС. Дополнительная учебная литература для конспекта лекций представлена в методических указаниях к лекционным занятиям $^2$ .

<sup>&</sup>lt;sup>1</sup> Профессиональные компьютерные программы : методические указания к лабораторным занятиям для студентов всех форм обучения направления подготовки 38.03.01 [Электронный ресурс] –

[http://irbis.krsk.irgups.ru/web\\_ft/index.php?C21COM=S&S21COLORTERMS=1&P21DBN=IBIS&I21DBN=IBIS\\_FULL](http://irbis.krsk.irgups.ru/web_ft/index.php?C21COM=S&S21COLORTERMS=1&P21DBN=IBIS&I21DBN=IBIS_FULLTEXT&LNG=&Z21ID=v0000002204&S21FMT=briefHTML_ft&USES21ALL=1&S21ALL=%3C%2E%3EI%3D004%2F%D0%AF%2045%2D489048163%3C%2E%3E&FT_PREFIX=KT=&SEARCH_STRING=&S21STN=1&S21REF=10&S21CNR=5&auto_open=4) [TEXT&LNG=&Z21ID=v0000002204&S21FMT=briefHTML\\_ft&USES21ALL=1&S21ALL=%3C%2E%3EI%3D004%2](http://irbis.krsk.irgups.ru/web_ft/index.php?C21COM=S&S21COLORTERMS=1&P21DBN=IBIS&I21DBN=IBIS_FULLTEXT&LNG=&Z21ID=v0000002204&S21FMT=briefHTML_ft&USES21ALL=1&S21ALL=%3C%2E%3EI%3D004%2F%D0%AF%2045%2D489048163%3C%2E%3E&FT_PREFIX=KT=&SEARCH_STRING=&S21STN=1&S21REF=10&S21CNR=5&auto_open=4) [F%D0%AF%2045%2D489048163%3C%2E%3E&FT\\_PREFIX=KT=&SEARCH\\_STRING=&S21STN=1&S21REF=10&](http://irbis.krsk.irgups.ru/web_ft/index.php?C21COM=S&S21COLORTERMS=1&P21DBN=IBIS&I21DBN=IBIS_FULLTEXT&LNG=&Z21ID=v0000002204&S21FMT=briefHTML_ft&USES21ALL=1&S21ALL=%3C%2E%3EI%3D004%2F%D0%AF%2045%2D489048163%3C%2E%3E&FT_PREFIX=KT=&SEARCH_STRING=&S21STN=1&S21REF=10&S21CNR=5&auto_open=4) S<sub>21</sub>CNR=5&auto\_open=4

<sup>2</sup> Профессиональные компьютерные программы : методические указания к лекционным занятиям для студентов всех форм обучения направления подготовки 38.03.01 Экономика / [Электронный ресурс] –

[http://irbis.krsk.irgups.ru/web\\_ft/index.php?C21COM=S&S21COLORTERMS=1&P21DBN=IBIS&I21DBN=IBIS\\_FULL](http://irbis.krsk.irgups.ru/web_ft/index.php?C21COM=S&S21COLORTERMS=1&P21DBN=IBIS&I21DBN=IBIS_FULLTEXT&LNG=&Z21ID=v0000002204&S21FMT=briefHTML_ft&USES21ALL=1&S21ALL=%3C%2E%3EI%3D004%2F%D0%AF%2045%2D295482090%3C%2E%3E&FT_PREFIX=KT=&SEARCH_STRING=&S21STN=1&S21REF=10&S21CNR=5&auto_open=4) [TEXT&LNG=&Z21ID=v0000002204&S21FMT=briefHTML\\_ft&USES21ALL=1&S21ALL=%3C%2E%3EI%3D004%2](http://irbis.krsk.irgups.ru/web_ft/index.php?C21COM=S&S21COLORTERMS=1&P21DBN=IBIS&I21DBN=IBIS_FULLTEXT&LNG=&Z21ID=v0000002204&S21FMT=briefHTML_ft&USES21ALL=1&S21ALL=%3C%2E%3EI%3D004%2F%D0%AF%2045%2D295482090%3C%2E%3E&FT_PREFIX=KT=&SEARCH_STRING=&S21STN=1&S21REF=10&S21CNR=5&auto_open=4) [F%D0%AF%2045%2D295482090%3C%2E%3E&FT\\_PREFIX=KT=&SEARCH\\_STRING=&S21STN=1&S21REF=10&](http://irbis.krsk.irgups.ru/web_ft/index.php?C21COM=S&S21COLORTERMS=1&P21DBN=IBIS&I21DBN=IBIS_FULLTEXT&LNG=&Z21ID=v0000002204&S21FMT=briefHTML_ft&USES21ALL=1&S21ALL=%3C%2E%3EI%3D004%2F%D0%AF%2045%2D295482090%3C%2E%3E&FT_PREFIX=KT=&SEARCH_STRING=&S21STN=1&S21REF=10&S21CNR=5&auto_open=4) [S21CNR=5&auto\\_open=4](http://irbis.krsk.irgups.ru/web_ft/index.php?C21COM=S&S21COLORTERMS=1&P21DBN=IBIS&I21DBN=IBIS_FULLTEXT&LNG=&Z21ID=v0000002204&S21FMT=briefHTML_ft&USES21ALL=1&S21ALL=%3C%2E%3EI%3D004%2F%D0%AF%2045%2D295482090%3C%2E%3E&FT_PREFIX=KT=&SEARCH_STRING=&S21STN=1&S21REF=10&S21CNR=5&auto_open=4)

Тестирование проводится по окончанию и в течение года по завершению изучения дисциплины и раздела (контроль/проверка остаточных знаний, умений, навыков и (или) опыта деятельности). Компьютерное тестирование обучающихся по разделам и дисциплине используется при проведении текущего контроля знаний обучающихся. Результаты тестирования могут быть использованы при проведении промежуточной аттестации

Тесты формируются из фонда тестовых заданий по дисциплине.

**Тест** (педагогический тест) – это система заданий – тестовых заданий возрастающей трудности, специфической формы, позволяющая эффективно измерить уровень знаний, умений, навыков и (или) опыта деятельности обучающихся.

**Тестовое задание (ТЗ)** – варьирующаяся по элементам содержания и по трудности единица контрольного материала, минимальная составляющая единица сложного (составного) педагогического теста, по которой испытуемый в ходе выполнения теста совершает отдельное действие.

**Фонд тестовых заданий (ФТЗ) по дисциплине** – это совокупность систематизированных диагностических заданий – тестовых заданий (ТЗ), разработанных по всем тематическим разделам (дидактическим единицам) дисциплины (прошедших апробацию, экспертизу, регистрацию и имеющих известные характеристики) специфической формы, позволяющей автоматизировать процедуру контроля.

#### **Типы тестовых заданий:**

ЗТЗ – тестовое задание закрытой формы (ТЗ с выбором одного или нескольких правильных ответов);

ОТЗ – тестовое задание открытой формы (с конструируемым ответом: ТЗ с кратким регламентируемым ответом (ТЗ дополнения); ТЗ свободного изложения (с развернутым ответом в произвольной форме)).

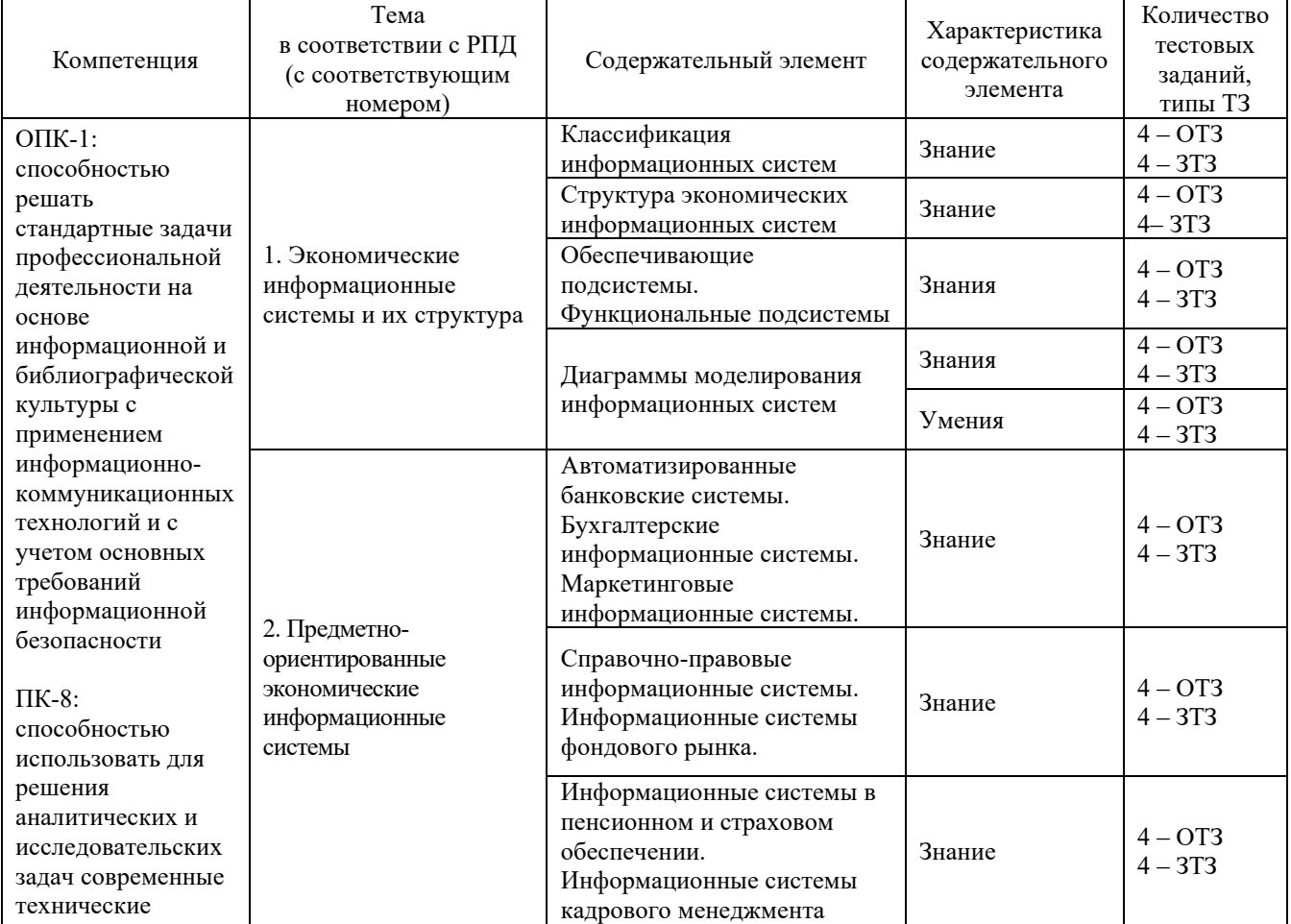

#### **Структура тестовых материалов по дисциплине «Профессиональные компьютерные программы»**

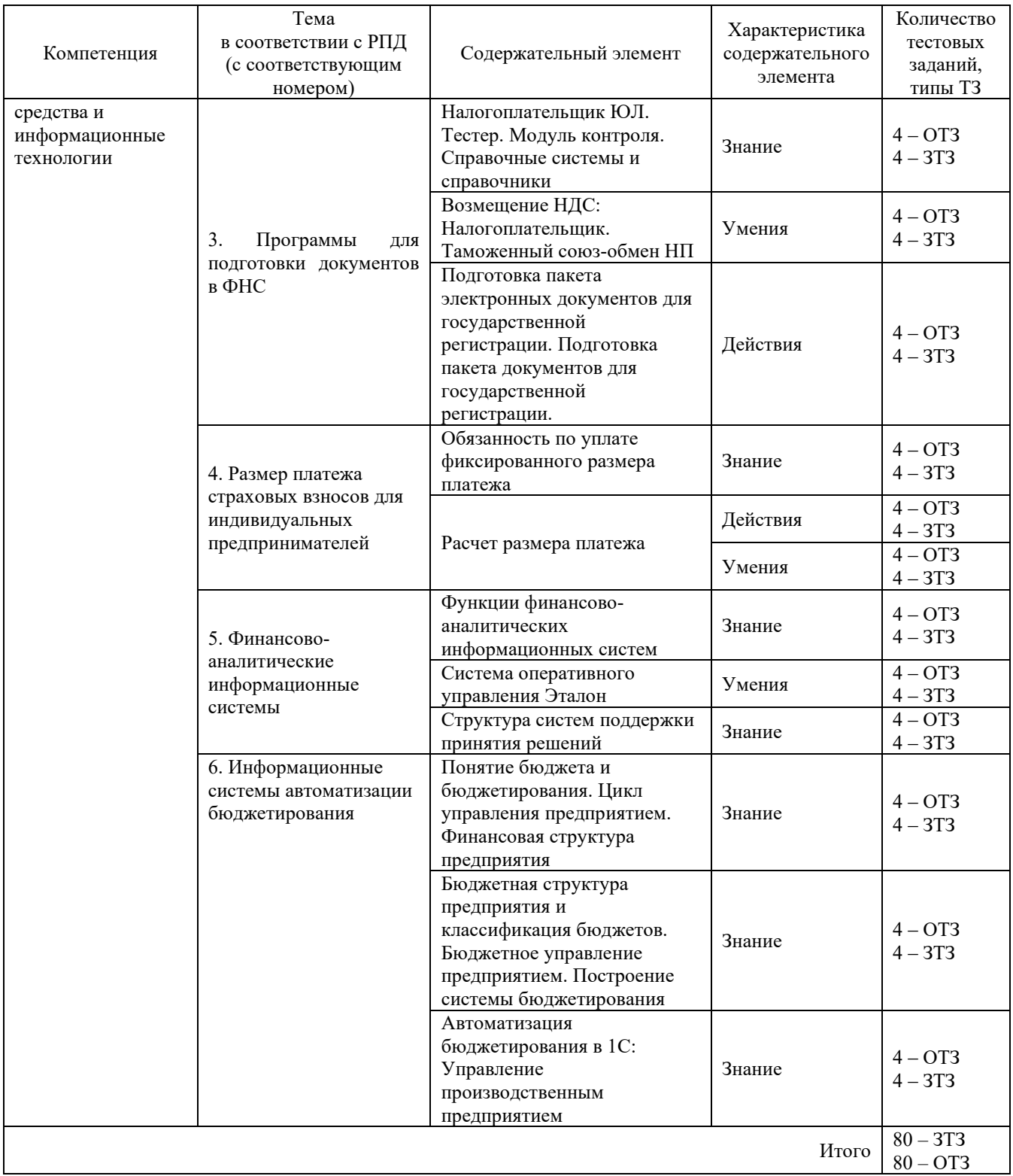

Полный комплект ФТЗ хранится в электронной информационно-образовательной среде КрИЖТ ИрГУПС и обучающийся имеет возможность ознакомиться с демонстрационным вариантом ФТЗ.

Ниже приведен образец типового варианта итогового теста, предусмотренного рабочей программой дисциплины

*Образец типового варианта итогового теста,*

*предусмотренного рабочей программой дисциплины* 

Количество ОТЗ – 9 (50%), ЗТЗ – 9 (50%)

Норма времени – 45 мин.

 $\frac{1}{2}$ 

Дополнительное требование – наличие калькулятора

1. Укажите программу, которая является основной для проверки отчетности в ПФР

2. Укажите формулу расчета суммы фиксированного размера платежа для уплаты на обязательное пенсионное страхование

А. ФР = Сумма по периоду деятельности + Сумма платежа по периоду уплаты сверхфиксированных взносов – Сумма по периоду освобождения от деятельности + max (0; 0.01\*(Сумма дохода в расчетном периоде – 300 000)).

Б. ФР = Сумма по периоду деятельности – Сумма платежа по периоду уплаты сверхфиксированных взносов – Сумма по периоду освобождения от деятельности – max (0;  $0.01*(Cy_{MMA})$  дохода в расчетном периоде – 300 000)).

В. ФР = Сумма по периоду деятельности – Сумма по периоду освобождения от деятельности.

 $\Gamma$ . ФР = 0.01\*(Сумма дохода в расчетном периоде – 300 000).

3. Определение автоматизированной банковской системы «Совокупность элементов (информации, техники, программ, технологий и т.д.), выполняющих единым комплексом информационные и управленческие задачи, стоящие перед банком» верно/неверно?

4. Выберите перечень задач, автоматизируемых бухгалтерскими информационными системами

А. Учет труда и зарплаты, материальных ценностей, основных средств, готовой продукции, финансово-расчетных операций, затрат на производство, а также сводный учет и составление отчетности.

Б. Регистрация сделок с ценными бумагами, обработка котировок валюты, технический и фундаментальный анализ изменения цен на бирже.

В. Обработка операций по счетам вкладчика, обеспечение взаимодействие филиалов кредитной организации.

Г. Планирование ассортимента продукции, ценообразование, моделирование кредитования, определение оптимального хранения продукции.

5. Укажите кем подается форма РСВ-1

6. Выберите перечень задач, автоматизируемых маркетинговыми информационными системами

А. Учет труда и зарплаты, материальных ценностей, основных средств, готовой продукции, финансово-расчетных операций, затрат на производство, а также сводный учет и составление отчетности.

Б. Регистрация сделок с ценными бумагами, обработка котировок валюты, технический и фундаментальный анализ изменения цен на бирже.

В. Обработка операций по счетам вкладчика, обеспечение взаимодействие филиалов кредитной организации.

Г. Планирование ассортимента продукции, ценообразование, моделирование кредитования, определение оптимального хранения продукции.

7. Укажите срок подачи РСВ-2

8. Укажите статус (тип лицензии) программы Spu\_orb

А. freeware (бесплатное пользование программой)

Б. shareware (trialware (бесплатное использование с ограничением времени) или demoware (бесплатное использование с ограничением функцонала))

В. Commercialware (требуется оплата, отсутствие демо-триал-версии)

Г. GPL (бесплатное использование и возможность модификации)

9. Укажите периодичность подачи РСВ-2 - раз в

10. Укажите случай, при котором подается уточненный РСВ-2:

А. В случае нарушения срока предоставления расчета

Б. В случае обнаружения ошибок в уже поданном расчете

В. В случае ликвидации плательщика

Г. В случае перерегистрации плательщика

11. Укажите периодичность подачи РВ-3 - раз в

12. Используя калькулятор и календарь операционной системы Windows рассчитайте сумму фиксированного размера платежа для уплаты на обязательное пенсионное страхование за 2014 год для индивидуального предпринимателя со следующими характеристиками:

1. ИП зарегистрировался 01.01.2021 года, а снялся с учета 31.12.2021.

2. ИП был болен, что подтверждается мед. справкой с 01.01.2021 по 07.01.2021.

3. Заявление об уплате сверхфиксированных взносов не подавал.

4. За 2021 год получил доход в размере 15 000 000 рублей.

МРОТ равен 12 792 р., тариф на ОПС 26%

13. Укажите раздел РСВ-2, в котором указываются доначисления страховых взносов за предыдущие периоды деятельности

14. В типовой конфигурации 1С:Бухгалтерия 8.2 операция получения наличных денежных средств из банка регистрируется при помощи документа…

1. Выписка банка

 $\frac{1}{2}$ 

2. Расходный кассовый ордер

3. Приходный кассовый ордер

4. Платежное поручение исходящее

5. Кассовая книга

15. Поставьте пропущенное слово: Если в некотором оптимальном плане производства расход *i* - го ресурса строго меньше его запаса  $b_i$ , то в оптимальном плане соответствующая оценка этого ресурса \_\_\_\_\_ 0.

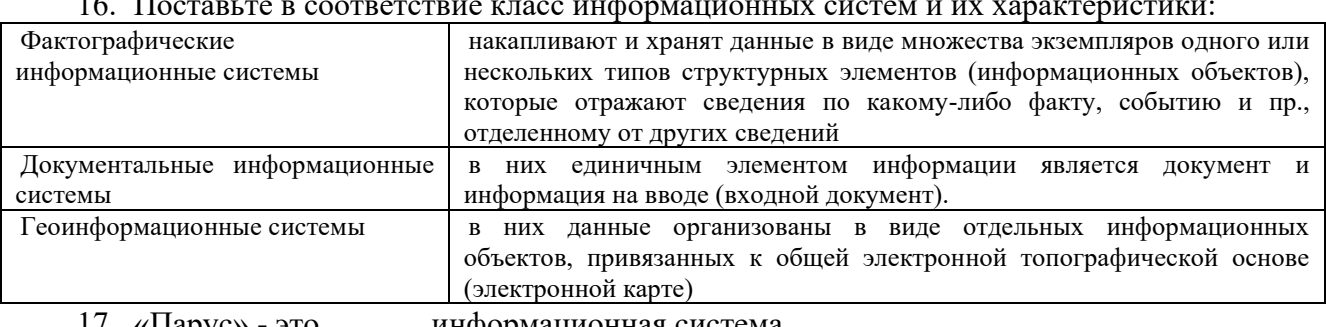

16. Поставьте в соответствие класс информационных систем и их характеристики:

17. «Парус» - это \_\_\_\_\_\_ информационная система.

18. Поставьте в соответствие аббревиатуру информационных систем и ее расшифровку:

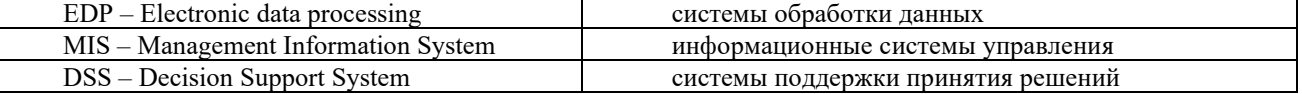

#### **3.5 Контрольные вопросы и задания для собеседования по темам**

Примеры контрольных вопросов и заданий для собеседования по все темам дисциплины представлены в электронной образовательной среде КрИЖТ ИрГУПС в методических указаниях к лекционным занятиям, доступных обучающимся через личный кабинет**<sup>3</sup>**

#### **4 Методические материалы, определяющие процедуру оценивания знаний, умений, навыков и (или) опыта деятельности, характеризующих этапы формирования компетенций**

В таблице дано описание процедур проведения контрольно-оценочных мероприятий, соответствующих рабочей программе дисциплины, и процедур оценивания результатов обучения с помощью спланированных оценочных средств.

| Наименование<br>оценочного<br>средства | Описания процедуры проведения контрольно-оценочного мероприятия<br>и процедуры оценивания результатов обучения                                                                    |
|----------------------------------------|----------------------------------------------------------------------------------------------------|
| Гестирование                           | Тестирования, предусмотренные рабочей программой дисциплины, проводятся во время<br><b>• Тестирование</b><br>практических занятий.<br>проводится с использованием<br>компьютерных |

<sup>3</sup> Профессиональные компьютерные программы : методические указания к лекционным занятиям для студентов всех форм обучения направления подготовки 38.03.01 Экономика / [Электронный ресурс] –

[http://irbis.krsk.irgups.ru/web\\_ft/index.php?C21COM=S&S21COLORTERMS=1&P21DBN=IBIS&I21DBN=IBIS\\_FULL](http://irbis.krsk.irgups.ru/web_ft/index.php?C21COM=S&S21COLORTERMS=1&P21DBN=IBIS&I21DBN=IBIS_FULLTEXT&LNG=&Z21ID=v0000002204&S21FMT=briefHTML_ft&USES21ALL=1&S21ALL=%3C%2E%3EI%3D004%2F%D0%AF%2045%2D295482090%3C%2E%3E&FT_PREFIX=KT=&SEARCH_STRING=&S21STN=1&S21REF=10&S21CNR=5&auto_open=4) [TEXT&LNG=&Z21ID=v0000002204&S21FMT=briefHTML\\_ft&USES21ALL=1&S21ALL=%3C%2E%3EI%3D004%2](http://irbis.krsk.irgups.ru/web_ft/index.php?C21COM=S&S21COLORTERMS=1&P21DBN=IBIS&I21DBN=IBIS_FULLTEXT&LNG=&Z21ID=v0000002204&S21FMT=briefHTML_ft&USES21ALL=1&S21ALL=%3C%2E%3EI%3D004%2F%D0%AF%2045%2D295482090%3C%2E%3E&FT_PREFIX=KT=&SEARCH_STRING=&S21STN=1&S21REF=10&S21CNR=5&auto_open=4) [F%D0%AF%2045%2D295482090%3C%2E%3E&FT\\_PREFIX=KT=&SEARCH\\_STRING=&S21STN=1&S21REF=10&](http://irbis.krsk.irgups.ru/web_ft/index.php?C21COM=S&S21COLORTERMS=1&P21DBN=IBIS&I21DBN=IBIS_FULLTEXT&LNG=&Z21ID=v0000002204&S21FMT=briefHTML_ft&USES21ALL=1&S21ALL=%3C%2E%3EI%3D004%2F%D0%AF%2045%2D295482090%3C%2E%3E&FT_PREFIX=KT=&SEARCH_STRING=&S21STN=1&S21REF=10&S21CNR=5&auto_open=4) [S21CNR=5&auto\\_open=4](http://irbis.krsk.irgups.ru/web_ft/index.php?C21COM=S&S21COLORTERMS=1&P21DBN=IBIS&I21DBN=IBIS_FULLTEXT&LNG=&Z21ID=v0000002204&S21FMT=briefHTML_ft&USES21ALL=1&S21ALL=%3C%2E%3EI%3D004%2F%D0%AF%2045%2D295482090%3C%2E%3E&FT_PREFIX=KT=&SEARCH_STRING=&S21STN=1&S21REF=10&S21CNR=5&auto_open=4)

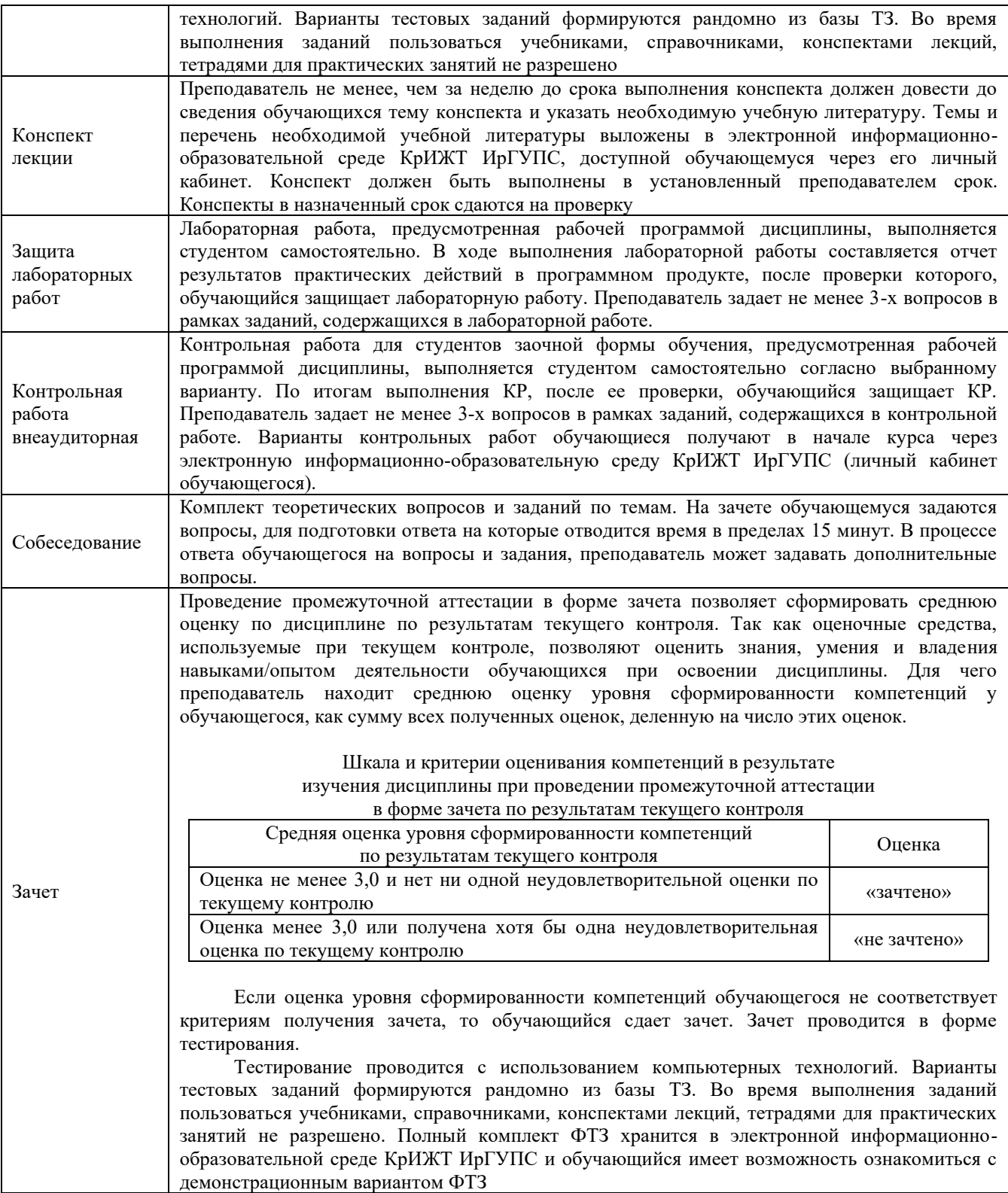

Задания, по которым проводятся контрольно-оценочные мероприятия, оформляются в соответствии с положением о формировании фонда оценочных средств для проведения текущего контроля успеваемости, промежуточной и государственной итоговой аттестации, не выставляются в электронную информационно-образовательную среду КрИЖТ ИрГУПС, а хранятся на кафедре-разработчике ФОС на бумажном носителе в составе ФОС по дисциплине.